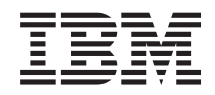

System i a System p i5/OS a súvisiaci softvér Distribúcia softvéru

Verzia 6, vydanie 1

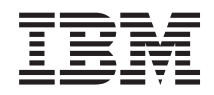

System i a System p i5/OS a súvisiaci softvér Distribúcia softvéru

Verzia 6, vydanie 1

#### **Poznámka**

Pred použitím týchto informácií a produktu, ktorého sa týkajú, si prečítajte informácie v časti ["Právne](#page-34-0) [informácie",](#page-34-0) na strane 29.

Toto vydanie sa vzťahuje na verziu 6, vydanie 1, modifikáciu 0 produktu IBM i5/OS (číslo produktu 5761-SS1) a všetky |

nasledujúce vydania a modifikácie, pokiaľ nie je v nových vydaniach uvedené inak. Táto verzia softvéru nebeží na všetkých | modeloch počítačov typu RISC a ani na modeloch typu CISC. |

Tento dokument môže obsahovať odkazy na licenčný interný kód. Licenčný interný kód je počítačový kód a je pre vás licencovaný na základe podmienok zmluvy IBM License Agreement for Machine Code. | |

**© Copyright International Business Machines Corporation 1998, 2008. Všetky práva vyhradené.**

# **Obsah**

 $\bar{\mathbf{I}}$ 

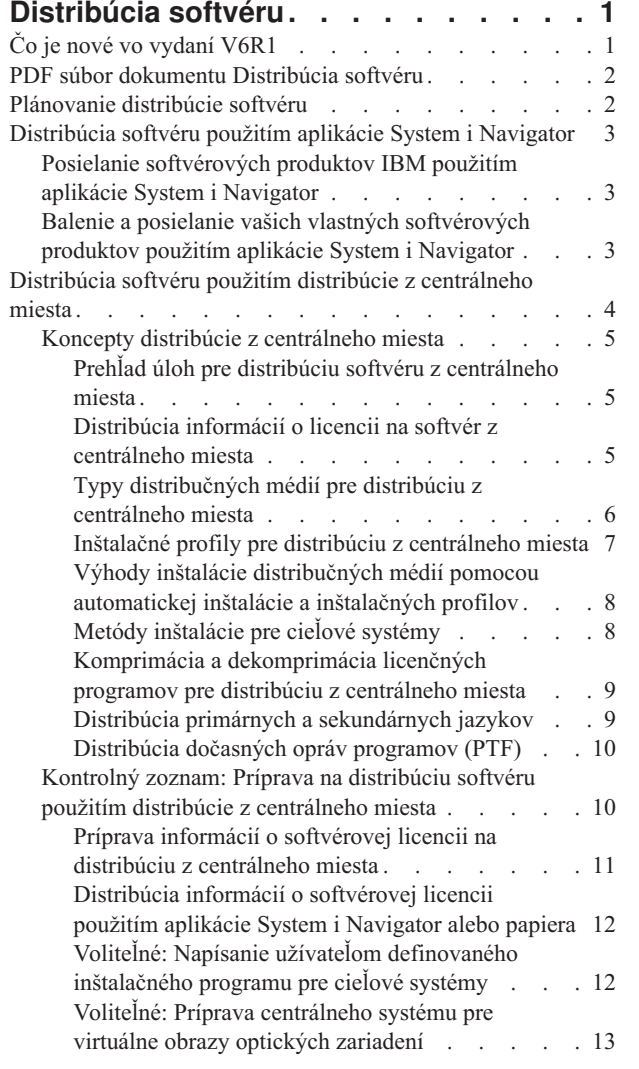

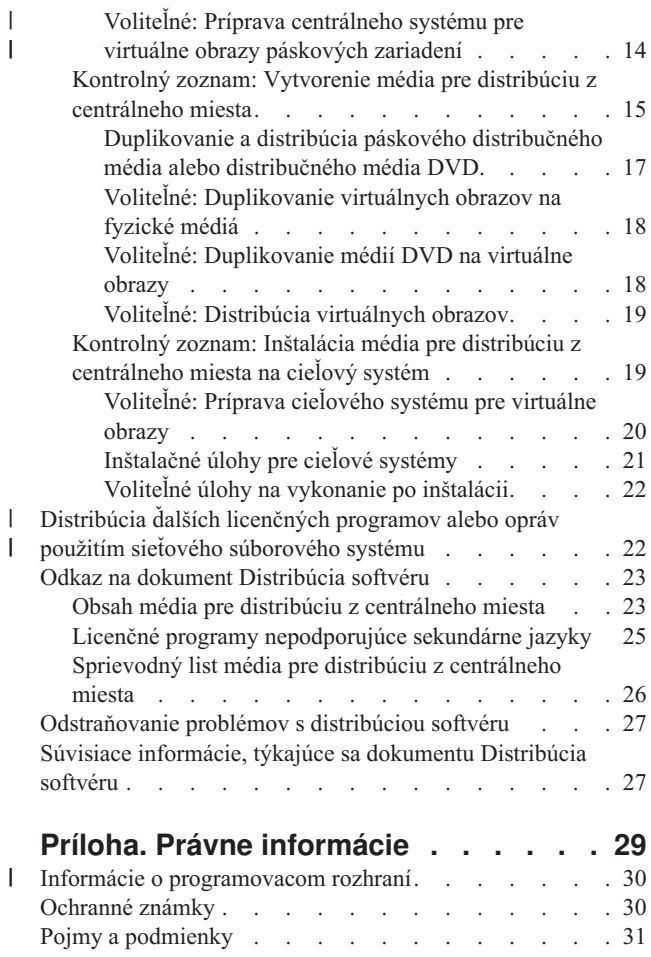

 $\,$   $\,$ |

> | |

# <span id="page-6-0"></span>**Distribúcia softvéru**

Niekedy je žiaduce duplikovať niektoré alebo všetky programy systému, vrátane operačného systému, na iný systém. Môžete tiež duplikovať niektoré alebo všetky programy logického oddielu do iného logického oddielu. Proces distribúcie je mimoriadne užitočný a praktický v prípade, keď máte veľkú sieť a chcete, aby boli všetky systémy vo vašom výpočtovom prostredí identické.

Aby ste to mohli urobiť s minimálnou námahou a maximálnym úžitkom, musíte si naplánovať a zohľadniť voľby, dostupné pre distribúciu softvérových produktov. Na distribuovanie podporovaných produktov môžete použiť System i Navigator alebo distribúciu z centrálneho miesta. Ako distribučné médium môžete použiť tiež virtuálne obrazy.

**Poznámka:** Použitím príkladov kódu súhlasíte s podmienkami, uvedenými v časti "Licencia na kód a [zrieknutie](#page-32-0) sa [zodpovednosti"](#page-32-0) na strane 27.

# **Čo je nové vo vydaní V6R1**

Prečítajte si o nových alebo významne zmenených informáciách pre kolekciu tém dokumentu Distribúcia softvéru.

Okrem možnosti používať virtuálne obrazy optických zariadení na distribúciu softvéru pomocou distribúcie z |

centrálneho miesta, môžete používať aj virtuálne páskové zariadenia. Pokyny nájdete v časti ["Voliteľné:](#page-19-0) Príprava |

[centrálneho](#page-19-0) systému pre virtuálne obrazy páskových zariadení" na strane 14. |

Podpora virtuálneho optického zariadenia pre i5/OS poskytuje metódu pre používanie virtuálnych obrazov optických | zariadení z jedného zdroja obrazov, ktorý môže byť zdieľaný s ostatnými systémami v sieti. Klient s typom virtuálneho optického zariadenia 632B, model 003, môže pristupovať k obrazom, umiestneným na serveri, ktorý používa sieťový súborový systém (NFS). Pozrite si ["Distribúcia](#page-27-0) ďalších licenčných programov alebo opráv použitím sieťového [súborového](#page-27-0) systému" na strane 22. | | | |

Použitím príkazu Duplicate Optical (DUPOPT) môžete duplikovať virtuálne obrazy na fyzické médiá DVD alebo | CD-RW. Pozrite si tému "Voliteľné: [Duplikovanie](#page-23-0) virtuálnych obrazov na fyzické médiá" na strane 18. |

Kópia informácií katalógu obrazov je teraz uložená v adresári katalógu obrazov v súbore s názvom QIMGCLG. Toto |

uľahčí distribúciu softvéru a vytvorenie katalógu po presune súborov obrazov medzi systémami. Nový parameter |

\*IMPORT príkazu Create Image Catalog (CRTIMGCLG) umožňuje vytvoriť katalóg na základe existujúcich |

katalógových informácií, ktoré sú umiestnené v súbore QIMGCLG. Položky katalógu sa zobrazia tak, ako sa |

zobrazovali v predchádzajúcom katalógu. Príslušné kroky nájdete v časti ["Voliteľné:](#page-25-0) Príprava cieľového systému pre |

[virtuálne](#page-25-0) obrazy" na strane 20. L |

### **Ako zistiť, čo je nové alebo zmenené**

Ak chcete vidieť, kde boli vykonané technické zmeny, tieto informácie používajú:

- Značka », ktorá označuje, kde začínajú nové alebo zmenené informácie.
- · Značka «, ktorá označuje, kde nové alebo zmenené informácie končia.

V PDF súboroch môžete na ľavom okraji nových a zmenených informácií vidieť kolmú čiarku, ktorá označuje zmeny v texte oproti minulej verzii.

Ak chcete získať ďalšie informácie o tom, čo je v tomto vydaní nové alebo zmenené, pozrite si časť Poznámka pre užívateľov.

# <span id="page-7-0"></span>**PDF súbor dokumentu Distribúcia softvéru**

PDF súbor týchto informácií môžete zobraziť a vytlačiť.

Ak chcete zobraziť alebo stiahnuť PDF verziu tohto dokumentu, vyberte Distributing software (okolo 30 strán).

Možno budete chcieť vytlačiť len špecifické referenčné informácie, týkajúce sa distribúcie softvéru z centrálneho miesta.

- v "Obsah média pre distribúciu z [centrálneho](#page-28-0) miesta" na strane 23
- "Licenčné programy [nepodporujúce](#page-30-0) sekundárne jazyky" na strane 25
- v ["Sprievodný](#page-31-0) list média pre distribúciu z centrálneho miesta" na strane 26

Môžete tiež zobraziť alebo prevziať túto súvisiacu tému:

Installing, upgrading, or deleting i5/OS and related software

### **Uloženie súborov PDF**

Ak chcete uložiť PDF vo vašej pracovnej stanici za účelom prezerania alebo tlače:

- 1. Pravým tlačidlom myši kliknite na odkaz PDF vo svojom prehliadači.
- 2. Kliknite na voľbu, ktorá lokálne uloží súbor PDF.
- 3. Prejdite do adresára, kde chcete uložiť súbor PDF.
- 4. Kliknite na tlačidlo **Uložiť**.

### **Prevzatie programu Adobe Reader**

Na zobrazenie alebo tlač týchto PDF musíte mať vo svojom systéme nainštalovaný program Adobe Reader. Kópiu si

môžete prevziať na webovej lokalite [spoločnosti](http://www.adobe.com/products/acrobat/readstep.html) Adobe (www.adobe.com/products/acrobat/readstep.html)

## **Plánovanie distribúcie softvéru**

Na distribúciu softvéru môžete použiť buď System i Navigator alebo distribúciu z centrálneho miesta. Nástroj, ktorý by ste mali použiť na distribúciu, závisí od množstva a typu softvéru, ktorý chcete distribuovať.

#### **Kedy použiť System i Navigator**

System i Navigator vám umožňuje logicky zoskupovať množstvo programov a súborov na zdrojovom systéme i5/OS a tieto objekty distribuovať na jeden alebo viac cieľových systémov i5/OS. Je to najrýchlejší a najefektívnejší spôsob distribúcie jedného alebo viacerých licenčných programov, vašich vlastných softvérových produktov, opráv alebo užívateľských knižníc.

#### **Kedy použiť distribúciu z centrálneho miesta**

Distribúcia centrálneho uzla sa najčastejšie používa na distribúciu softvéru pre aktualizáciu celého systému alebo softvéru logického oddielu. Toto obyčajne zahŕňa kolekciu softvéru, napríklad operačný systém i5/OS, dočasné opravy programov (PTF), licenčné programy IBM, licenčné programy od iných spoločností ako IBM a užívateľské knižnice. Na distribúciu softvéru logického oddielu na rôzne systémy, ktoré môžu alebo nemusia byť rozdelené na oddiely, môžete použiť aj distribúciu z centrálneho miesta.

#### **Čo spraviť ako ďalšie:**

- v ["Distribúcia](#page-8-0) softvéru použitím aplikácie System i Navigator" na strane 3
- v ["Distribúcia](#page-9-0) softvéru použitím distribúcie z centrálneho miesta" na strane 4

# <span id="page-8-0"></span>**Distribúcia softvéru použitím aplikácie System i Navigator**

Použitím System i Navigator môžete logicky zoskupovať množstvo programov a súborov na zdrojovom systéme alebo logickom oddiele i5/OS a tieto objekty môžete distribuovať na jeden alebo viac cieľových systémov alebo logických oddielov i5/OS.

Toto je najrýchlejší a najúčinnejší spôsob distribúcie jedného alebo viacerých licenčných programov, vašich vlastných softvérových produktov, opráv alebo užívateľských knižníc.

# **Posielanie softvérových produktov IBM použitím aplikácie System i Navigator**

Použitím System i Navigator môžete posielať softvérové produkty IBM z jedného systému alebo logického oddielu i5/OS na iný systém alebo logický oddiel i5/OS.

Ak chcete odoslať a nainštalovať produkty IBM, vykonajte tieto úlohy:

- 1. V okne **System i Navigator**Navigátora rozviňte položku **Riadiaca centrála**.
- 2. Rozviňte **Koncové systémy**.
- 3. Rozviňte systém.
- 4. Rozviňte **Konfigurácia a servis**.
- 5. Rozviňte **Inventár softvéru**.
- 6. Vyberte buď **Nainštalované produkty**, alebo **Podporované produkty**.
- 7. V pravej časti okna kliknite pravým tlačidlom myši na produkt, ktorý chcete odoslať a nainštalovať. Vyberte **Poslať a inštalovať**. Poslať a inštalovať môžete iba produkty, ktorých stav je Nainštalované alebo Riadené.
- 8. Postupujte podľa pokynov sprievodcu pre odoslanie a inštaláciu produktu.

V okne Navigátora iSeries je dostupná detailná pomoc k úlohám. V ponukovej lište kliknite na **Pomoc** a vyberte **Témy pomoci**. Výberom **Čo môžem robiť s . . .?** sa zobrazia informácie o tom, čo môžete vykonať a kde v Navigátore iSeries sa musíte vtedy nachádzať.

# **Balenie a posielanie vašich vlastných softvérových produktov použitím aplikácie System i Navigator**

Okrem posielania produktov IBM z jedného systému alebo logického oddielu i5/OS na iný systém alebo logický oddiel i5/OS môžete System i Navigator použiť aj na balenie a posielanie svojich vlastných softvérových produktov.

Balenie produktov vám umožňuje vytvoriť z vašich aplikačných programov zbalený produkt, ktorý sa inštaluje a udržiava rovnakým spôsobom ako licenčné programy IBM. Keď je vaša aplikácia zabalená ako produkt, môžete manažovať všetky objekty pre túto aplikáciu ako jednu entitu. Na zbalenie vašich vlastných produktov je dostupných viacero metód:

- Funkcia pre produkty a balíky v Navigátore iSeries.
- Licenčný program IBM System Manager for i5/OS
- Rozhrania API softvérových produktov

Jednou z výhod zbalenia vašej aplikácie pomocou Navigátora iSeries je, že je súčasťou operačného systému i5/OS a preto nevyžaduje žiadne dodatočné náklady. Pomocou Navigátora iSeries môžete distribuovať vaše aplikácie a opravy rovnako, ako distribuujete licenčné programy i5/OS. Vaše opravy môžete sledovať rovnako, ako sledujete opravy IBM. Definícia produktu obsahuje všetky informácie, ktoré potrebujete na odoslanie a inštaláciu produktu do viacerých systémov.

Pred zabalením alebo skonvertovaním vašej aplikácie na produkt, ktorý váš systém identifikuje ako produkt, musíte vytvoriť definíciu produktu. Zdrojový systém, v ktorom vytvárate definíciu produktu sa používa na manažovanie produktu. Pri balení a distribúcii produktu postupujte nasledovne:

- <span id="page-9-0"></span>1. Podľa týchto krokov vytvorte definíciu produktu:
	- a. V Navigátore iSeries rozviňte položku **Riadiaca centrála**.
	- b. Rozviňte **Definície**.
	- c. Pravým tlačidlom myši kliknite na **Produkt** a vyberte **Nová definícia**.
	- d. Postupujte podľa pokynov sprievodcu pre vytvorenie novej definície produktu. Zdrojový systém, v ktorom vytvárate definíciu produktu Centrálneho riadenia sa používa na manažovanie produktu.

V časti sprievodcu môžete určiť, že chcete vyzvať užívateľov, aby pri inštalácii produktu akceptovali licenčnú zmluvu. V dialógovom okne Pridať licenčné dokumenty pridajte licenčné dokumenty. Informácie o postupe pri vytváraní týchto licenčných dokumentov nájdete v téme Vytvorenie online softvérových zmlúv pre vaše vlastné produkty.

- 2. Nainštalujte produkt do zdrojového systému.
- 3. Podľa týchto krokov odošlite a nainštalujte produkt do ostatných systémov:
	- a. V Navigátore iSeries rozviňte položku **Riadiaca centrála**.
	- b. Rozviňte **Definície**.
	- c. Vyberte **Produkt**.
	- d. Pravým tlačidlom myši kliknite na definíciu produktu, ktorý chcete odoslať a nainštalovať do cieľového systému a vyberte **Odoslať a nainštalovať**.
	- e. Postupujte podľa pokynov sprievodcu pre inštaláciu definície produktu do cieľového systému. Po kliknutí na tlačidlo **Dokončiť** sa produkt odošle a nainštaluje do cieľového systému a stav sa zmení z **Nainštalovaný** na **Manažovaný**.

#### **Poznámka:**

- v Môžete odoslať a nainštalovať len definície produktov, ktoré majú stav **Nainštalovaný** alebo **Manažovaný**.
- v Pri odoslaní a nainštalovaní produktu sa odosielajú len aplikované opravy.

Pretože je produkt nainštalovaný v zdrojovom systéme, produkt je možné manažovať. Stav **Manažovaný** znamená, že definíciu produktu už nie je možné zmeniť. Ak chcete vykonať zmeny produktu pre aktuálne vydanie, musíte vygenerovať opravu.

Po nainštalovaní produktu do zdrojového systému môžete pre tento produkt generovať opravy. Informácie o tom, ako to máte urobiť, nájdete v téme Vytvorenie opráv pre nainštalované produkty použitím centrálneho riadenia.

V okne Navigátora iSeries je dostupná detailná pomoc k úlohám. Kliknite na **Pomoc** z ponukovej lišty a vyberte **Témy pomoci**. Výberom **Čo môžem robiť s . . .?** sa zobrazia informácie o tom, čo môžete vykonať a kde v Navigátore iSeries sa musíte vtedy nachádzať.

### **Čo spraviť ako ďalšie:**

Po zbalení a odoslaní vašich softvérových produktov môžete odoslať opravy, ktoré ste vygenerovali. Konkrétne informácie nájdete v téme Posielanie a inštalácia opráv.

# **Distribúcia softvéru použitím distribúcie z centrálneho miesta**

Proces distribúcie z centrálneho miesta pre distribúciu softvéru je mimoriadne užitočný a praktický v prípade, keď máte veľkú sieť a chcete, aby boli všetky systémy alebo logické oddiely i5/OS vo vašom výpočtovom prostredí identické.

Proces distribúcie softvéru z centrálneho miesta šetrí váš čas, námahu a náklady znížením počtu krokov v procedúrach inštalácie pre cieľové systémy. Napríklad, ak pred distribúciou svojho softvéru použijete na svojom zdrojovom systéme kumulatívny balík PTF, ušetríte čas, pretože rovnaký balík nemusíte použiť na svojich cieľových systémoch.

Ak plánujete distribuovať užívateľské údaje a vydanie i5/OS len na jeden systém, prejdite na tému Migrácie údajov. |

<span id="page-10-0"></span>Jeden alebo viac licenčných programov môžete distribuovať aj použitím CD-ROM. Pokyny na premastering médií

CD-ROM pre distribúciu nájdete v téme [Používanie](http://www-1.ibm.com/servers/eserver/iseries/optical/cdrom/cddist.htm) médií CD-ROM v distribúcii softvéru iSeries ...

# **Koncepty distribúcie z centrálneho miesta**

Distribúcia z centrálneho miesta je proces duplikovania softvéru jedného systému alebo logického oddielu (centrálneho systému) s operačným systémom i5/OS a jeho distribúcie do viacerých systémov (cieľových systémov).

*Centrálny systém* je systém, ktorý má oprávnenie prijímať médiá, dodané spoločnosťou IBM. V sieti distribuovaných |

systémov je centrálny systém zvyčajne definovaný, aby bol v komunikačnej sieti ohniskom pre výstrahy, návrh |

aplikácií a úlohy riadenia siete. Centrálny systém môže tiež distribuovať licenčné programy do iných systémov, ktoré |

pracujú nezávisle od centrálneho systému. Tieto systémy sú však závislé na centrálnom systéme kvôli distribúcii |

licenčných programov. |

| |

|

*Cieľový systém* odkazuje na systém, ktorý závisí od centrálneho systému pre distribúciu licenčný interný kód, |

operačného systému i5/OS a licenčných programov. Tieto systémy môžu byť bez obsluhy. Cieľové systémy môžu byť |

súčasťou komunikačnej siete distribuovaných systémov, alebo môžu pracovať nezávisle od centrálneho systému, od |

centrálneho systému sú však závislé v prípade distribúcií licenčných programov a v prípade vývoja a údržby aplikácií. |

### **Prehľad úloh pre distribúciu softvéru z centrálneho miesta**

Medzi všeobecné úlohy distribúcie softvéru z centrálneho systému patria príprava centrálneho systému a cieľových systémov, vytvorenie média a inštalácia softvéru na cieľové systémy.

- 1. Pripravte distribúciu softvéru z centrálneho systému. |
	- a. Vyberte typ distribučného média, ktoré má byť použité, inštalačný profil a metódu inštalácie pre cieľové systémy.
- b. (Voliteľné) Napíšte užívateľom definovaný inštalačný program, aby boli odstránené inštalačné úlohy pre operátorov na cieľových systémoch. | |
- c. Skontrolujte, či máte na centrálnom systéme použitý správny kumulatívny balík opráv alebo iné PTF. |
	- d. Skontrolujte, či sú centrálny systém a cieľové systémy pripravené pre distribúciu.
	- 2. Distribučné média vytvorte použitím voľby 40 z ponuky GO LICPGM.
		- a. Nasleduje zoznam úloh dokončených použitím voľby 40:
			- 1) Ukončite všetky podsystémy.
			- 2) Uložte licenčný interný kód, operačný systém i5/OS, údaje konfigurácie systému, bezpečnostné objekty, objekty správcu systémových prostriedkov (SRM) a užívateľské profily.
			- 3) Uložte knižnicu QGPL. Táto knižnica obsahuje užívateľom definovaný inštalačný program s názvom QLPUSER.
			- 4) Uložte knižnicu QUSRSYS.
			- 5) Uložte licenčné programy, ktoré chcete distribuovať. Na obrazovke Save Licensed Program vyberte licenčné programy, ktoré chcete distribuovať. Voľby Extended Base Support a Extended Base Directory Support sú vopred vybraté, pretože sú vyžadované.
		- b. Po dokončení voľby 40 uložte na distribučné médiá ďalšie objekty. Napríklad môžete uložiť knižnice, užívateľské adresáre a súbory sekundárneho jazyka. Ak napíšete užívateľom definovaný inštalačný program, môžete ho použiť na obnovu týchto ďalších knižníc a objektov.
	- 3. Distribučné médiá nainštalujte na cieľové systémy.

Objekty, ktoré nechcete distribuovať do cieľových systémov, nevkladajte do knižníc QGPL a QUSRSYS na centrálnom systéme.

### **Distribúcia informácií o licencii na softvér z centrálneho miesta**

Môžete distribuovať informácie o licenciách pre softvérové produkty, ktoré používajú správu licencií pre i5/OS.

<span id="page-11-0"></span>Informácie o licenciách pri týchto produktoch obsahujú fronty správ na prijímanie správ, indikátor narušenia protokolu, limit použití a kľúče k softvérovej licencii. Aktuálny zoznam užívateľov licencií sa z centrálneho systému do cieľových systémov nedistribuuje.

Ak chcete zobraziť zoznam softvérových produktov a funkcií, ktoré používajú správu licencií, spustite príkaz WRKLICINF (Work with License Information).

Všetky informácie o softvérových licenciách pre všetky cieľové systémy môžete zahrnúť do vašich distribučných médií. Príslušné informácie o licenciách sa pre každý cieľový systém zavedú automaticky ako súčasť procesu inštalácie.

Nastavenie limitu použití sa líši v závislosti od typu distribuovaného produktu. Pred vytvorením distribučného média musí byť v centrálnom systéme nastavený limit použitia pre štandardné produkty, ktoré obsahujú informácie o licencii. Potom bude automaticky zahrnutý do distribučných médií a bude sa distribuovať do cieľových systémov. Pri zakľúčovaných produktoch je limit použití súčasťou licenčného kľúča. Každý zakľúčovaný produkt na každom cieľovom systéme vyžaduje jedinečný kľúč, aby produkt mohol byť spustený na cieľových systémoch. Preto musíte pred vytvorením distribučného média pridať na distribučné médium všetky licenčné kľúče pre všetky cieľové systémy.

### **Kedy distribuovať informácie o licencii pre licenčné programy**

Vhodný čas na distribuovanie informácií o licenciách pre licenčné programy je vtedy, keď nainštalujete nové licenčné obdobie pre takýto program.

*Licenčné obdobie* je časový úsek, počas ktorého trvá autorizovaný limit použití pre licenčný program. Limit použití môže zahŕňať verziu, vydanie alebo modifikačnú úroveň.

Napríklad, ak je licenčné obdobie pre produkt X určené podľa verzie, autorizovaný limit použití platí pre celú verziu produktu. Keď boli pre produkt X nainštalované informácie o licenciách, nebudú sa inštalovať znova, kým nebude distribuovaná nová verzia produktu X. Tieto pôvodné informácie o licenciách sa uchovávajú na cieľových systémoch aj vtedy, keď boli nainštalované nové úrovne vydaní alebo modifikácií. Keď sa bude distribuovať nová verzia produktu X, na cieľových systémoch môže byť potrebné zmeniť limit použití.

### **Softvérový licenčný kľúč**

Súbor licenčných kľúčov obsahuje kľúče k softvérovej licencii, ktorú chcete distribuovať.

Keď použijete voľbu 40 (Create a distribution media) v ponuke GO LICPGM alebo vykonáte príkaz SAVSYS (Save System), systém pridá súbor na distribučné médium. Súbor QALZALPKEY sa z cieľových systémov vymaže po zavedení licenčných kľúčov.

Varovná správa, v ktorej sa uvádza dátum, kedy uplynie tolerančné obdobie, bude odoslaná do frontu správ každý deň, v ktorom sa zakľúčovaný produkt použije. Správa sa posiela do frontu správ QSYSOPR a do všetkých ostatných frontov správ, ktoré ste definovali prostredníctvom príkazu CHGLICINF (Change License Information).

#### **Súvisiace informácie**

Nastavenie limitu používania

### **Typy distribučných médií pre distribúciu z centrálneho miesta**

Typmi distribučných médií alebo metód, dostupných pre centrálny systém na distribúciu z centrálneho miesta, sú |

katalóg obrazov (optických alebo páskových zariadení), zdieľané virtuálne obrazy optických zariadení, používajúce |

sieťový súborový systém, páskové médiá, digitálny video disk (DVD), CD-ROM a používanie príkazov Duplicate |

Optical (DUPOPT) alebo Duplicate Tape (DUPTAP). |

Každé distribučné médium má svoje výhody a nevýhody. Určite, ktoré médiá vyhovujú vášmu operačnému prostrediu.

#### <span id="page-12-0"></span>**Katalóg obrazov**

| | | | | | | | | | | | | | | | | | | | | |

Toto médium vyžaduje diskový priestor na uchovávanie všetkých virtuálnych obrazov vytvorených v centrálnom systéme a distribuovaných do cieľových systémov. Ak máte rozsiahly úložný priestor, táto voľba je rentabilná a praktická.

Najprv pripravte centrálny systém na distribúciu virtuálnych obrazov, potom vytvorte distribučné médiá a distribuujte ich pomocou FTP. Môžete vytvoriť tiež DVD pre distribúciu centrálneho uzla a potom pridať toto DVD do katalógu obrazov a distribuovať ho pomocou FTP. Prípadne môžete vytvoriť virtuálne obrazy, skonvertovať ich na DVD alebo CD-ROM (pre optické zariadenia) alebo na páskové médium (pre páskové zariadenia) a distribuovať fyzické médiá. Používanie virtuálnych obrazov ako médií distribúcie centrálneho uzla vám poskytuje flexibilitu a je zvlášť užitočné pre overovanie optických médií, inštalácie bez obsluhy a aktualizácie softvéru v sieti.

- Virtuálna páska poskytuje vyššiu dostupnosť a kratšie časy zálohovania než ostatné typy médií. Virtuálne páskové zariadenia môžu vykonávať rovnaké úlohy ako fyzická páska s výnimkou toho, že s virtuálnym páskovým zariadením nemôžete používať príkaz Save Storage (SAVSTG). Ďalšie podrobnosti nájdete v téme Virtuálna páska.
- Bližšie informácie o požiadavkách v prípade použitia katalógov obrazov ako distribučných médií na distribúciu z centrálneho miesta nájdete v téme Príprava na uskladnenie virtuálnych optických zariadení.

**Virtuálne optické zariadenie, ktoré používa obrazy, zdieľané sieťovým súborovým systémom**

- Špeciálny typ virtuálneho optického zariadenia (632B; model 003) podporuje súbory virtuálnych obrazov na vzdialenom systéme v sieti. Adresár obrazov identifikuje cestu k sieti na centrálnom systéme, obsahujúcu súbory virtuálnych obrazov, ktoré sú pripravené na používanie s cieľovým systémom. Virtuálne optické zariadenie môže byť použité na inštaláciu ďalších licenčných programov alebo PTF. Podrobnejšie informácie nájdete v téme Uskladnenie virtuálnych optických zariadení použitím sieťového súborového systému.
- **Páska** Vysokorýchlostná páska je najrýchlejším spôsobom distribúcie softvéru pre aktualizáciu celého systému alebo softvéru logického oddielu. Páskový harvdér a médiá sú však drahšie ako hardvér a médiá DVD.
- **DVD** DVD je pomalší ako vysokorýchlostná páska, ale z hľadiska nákladov je efektívnejší.

#### **CD-ROM**

| | | |  $\overline{1}$ | |

Pozrite si tému [Používanie](http://www.ibm.com/servers/eserver/iseries/optical/cdrom/cddist.htm) média CD-ROM v distribúcii softvéru iSeries<sup>-2</sup>, kde nájdete informácie o používaní len média CD-ROM ako distribučného média na distribúciu z centrálneho miesta.

- **Príkaz Duplicate Optical** |
	- Použitím príkazu Duplicate Optical (DUPOPT) môžete vytvoriť skutočné médium z virtuálneho obrazu média na distribúciu z centrálneho miesta.

#### **Príkaz Duplicate Tape**

Použitím príkazu Duplicate Tape (DUPTAP) môžete vytvoriť skutočné páskové médium z virtuálneho obrazu média na distribúciu z centrálneho miesta. Formát virtuálnych obrazov páskových zariadení musí byť kompatibilný s vaším fyzickým páskovým zariadením.

### **Inštalačné profily pre distribúciu z centrálneho miesta**

Spoločnosť IBM dodáva štyri inštalačné profily, ktoré môžete použiť na inštaláciu distribučných médií na cieľové systémy. Tieto profily môžete tiež upraviť tak, aby vyhovovali vaším potrebám.

Inštalačné profily obsahujú úlohy, ktoré chcete vykonať počas procesu inštalácie. Prinášajú do procesu automatickej inštalácie mnoho výhod. Voľby, ktoré vykonáte pri tvorbe inštalačného profilu, majú vplyv iba na cieľové systémy, nie na centrálny systém. Môžete použiť jeden z profilov od spoločnosti IBM, alebo môžete tieto profily prispôsobiť, aby lepšie zodpovedali vašim potrebám.

### **Inštalačné profily IBM**

IBM poskytuje inštalačné profily, ktoré sú vhodné pre takmer každú situáciu. Nasleduje zoznam inštalačných profilov zoradený postupne od najpoužívanejších profilov. Tento zoznam obsahuje popisy profilov a osobitné činitele, ktoré sú k nim pridružené a ktoré je treba vziať do úvahy.

#### <span id="page-13-0"></span>**Nahradiť aktuálne vydanie (QRPLRELLVL)**

Túto voľbu použite na distribúciu softvéru, ktorý sa podieľa na aktualizácii celého systému. Systém nahradí licenčné programy, ktoré majú rovnakú verziu, vydanie a modifikáciu ako na médiách.

#### **Inštalovať nový systém (QINSNEWSYS)**

Túto voľbu použite na distribúciu softvéru, ktorý sa podieľa na aktualizácií celého systému na nový cieľový systém. To znamená, že na inštaláciu nového systému môžete použiť distribúciu z centrálneho miesta. Alebo môžete túto voľbu použiť na distribúciu softvéru logického oddielu. Cieľové systémy už musia mať nainštalovanú aktuálnu úroveň licenčného interného kódu.

#### **Nahradiť aktuálne vydanie IBM (QIBMRPLRLS)**

Túto voľbu použite na distribúciu softvéru, ktorý sa podieľa na aktualizácii celého systému. Systém nenahradí licenčné programy, ktoré majú rovnakú verziu, vydanie a modifikáciu ako na médiách.

#### **Zmeniť primárny jazyk (QCHGPRILNG)**

Ak plánujete distribuovať softvér, zahrnutý do aktualizácie celého systému, alebo softvér logického oddielu a chcete zmeniť primárny jazyk, použite buď profil Nahradiť aktuálne vydanie alebo profil Nahradiť aktuálne vydanie IBM. Ak plánujete len zmeniť primárny jazyk cieľového systému, pozrite si časť Úvahy pre zmenu primárneho jazyka.

#### **Prispôsobené inštalačné profily IBM**

Ak chcete vytvoriť svoj vlastný inštalačný profil alebo prispôsobiť inštalačné profily dodané spoločnosťou IBM, z ponuky GO LICPGM vyberte voľbu 41 (Work with installation profiles). Pre prácu s inštalačnými profilmi musíte mať oprávnenie \*CHANGE pre súbor QALPAUTO v knižnici QUSRSYS.

### **Výhody inštalácie distribučných médií pomocou automatickej inštalácie a inštalačných profilov**

Použitie inštalačného profilu na inštaláciu média, obsahujúceho licenčné a aplikačné programy, má niekoľko výhod.

- v Obmedzia alebo eliminujú sa úlohy, ktoré musia vykonávať operátori v cieľových systémoch (okrem pripojenia distribučného média).
- v Môžete vytvoriť prispôsobené inštalačné profily na riadenie inštalácie v cieľových systémoch.
- v Máte možnosť reštartovať systém po zlyhaní, vrátane vynechania častí inštalácie, ktoré boli úspešné.
- v Obmedzia alebo eliminujú sa správy počas inštalácie.
- v Pomocou užívateľom definovaného inštalačného programu môžete nainštalovať aplikácie alebo po úspešnej inštalácii systém ďalej prispôsobiť.

Pri použití inštalačného profilu sa eliminujú tieto úlohy operátora:

- Výber voľby na inštaláciu operačného systému
- v Potvrdenie inštalácie operačného systému
- Výber jazykovej charakteristiky
- Potvrdenie jazykovej charakteristiky
- Výber volieb inštalácie
- Výber volieb IPL

#### **Súvisiace koncepty**

"Metódy inštalácie pre cieľové systémy"

Automatická inštalácia a manuálna inštalácia sú dve metódy inštalácie distribučných médií na cieľové systémy. Prečítajte si tieto informácie, ktoré vám pomôžu pri rozhodovaní, ktorú metódu inštalácie si máte vybrať.

### **Metódy inštalácie pre cieľové systémy**

Automatická inštalácia a manuálna inštalácia sú dve metódy inštalácie distribučných médií na cieľové systémy. Prečítajte si tieto informácie, ktoré vám pomôžu pri rozhodovaní, ktorú metódu inštalácie si máte vybrať.

#### <span id="page-14-0"></span>**Automatická inštalácia**

Automatická inštalácia znamená, že operátori cieľových systémov jednoducho zavedú distribučné médiá podľa výziev. Je to najbežnejšie používaná metóda, pretože vám umožňuje použitie inštalačných profilov a užívateľom definovaného inštalačného programu.

Inštalačný profil môžete použiť na inštaláciu médií, ktoré obsahujú licenčné programy, opravy (PTF) a aplikačné programy. Inštalačné profily eliminujú dodatočné úlohy pre operátorov cieľových systémov a umožnia vám prispôsobiť si proces inštalácie.

Možno budete chcieť napísať užívateľom definovaný inštalačný program pre distribuovanie zákazníkom napísaných aplikácií a eliminovať dodatočné úlohy pre operátorov cieľových systémov.

#### **Manuálna inštalácia**

Manuálnu inštaláciu použite len ak potrebujete pridať diskovú pamäť do cieľových systémov.

#### **Súvisiace koncepty**

"Výhody inštalácie [distribučných](#page-13-0) médií pomocou automatickej inštalácie a inštalačných profilov" na strane 8 Použitie inštalačného profilu na inštaláciu média, obsahujúceho licenčné a aplikačné programy, má niekoľko výhod.

### **Komprimácia a dekomprimácia licenčných programov pre distribúciu z centrálneho miesta**

Pred vytvorením distribučného média venujte pozornosť týmto informáciám o komprimácii a dekomprimácii objektov.

Keď licenčné programy skomprimujete, získate niekoľko výhod, vrátane úspory úložného priestoru. Keď vytvárate distribučné médiá pre distribúciu centrálneho uzla, môžete nechať všetky licenčné programy, ktoré sa často používajú, dekomprimované. Alebo môžete niektoré licenčné programy distribuovať skomprimované a niektoré programy zasa dekomprimované.

Pred vytvorením distribučného média zvážte:

- v Môžete komprimovať objekty IBM aj vaše vlastné užívateľsky vytvorené objekty. Programové objekty IBM môžu byť komprimované iba v obmedzenom stave. Na komprimovanie objektov použite príkaz riadiaceho jazyka CPROBJ (Compress Object).
- v Programy (\*PGM), servisné programy (\*SRVPGM) a moduly (\*MODULE) sa automaticky a natrvalo rozbalia pri prvom použití.
- v Keď sa prvýkrát použije skomprimovaný panel (\*PNLGRP), ponuka (\*MENU), tlačový súbor (\*FILE s atribútom PRTF) alebo obrazovkový súbor (\*FILE s atribútom DSPF), bude dočasne dekomprimovaný. Ak sa takýto dočasne dekomprimovaný objekt použije päťkrát po sebe alebo sa používa dlhšie ako počas dvoch po sebe idúcich dňoch v rovnakom úvodnom zavedení programu (IPL), bude trvalo dekomprimovaný.
- v Operácia na komprimovanom objekte zvyčajne trvá o niečo dlhšie ako na dekomprimovanom objekte. Pri dekomprimácii veľmi veľkého komprimovaného objektu systém pošle správu Operácia prebieha. Prosím, čakajte.

Na zníženie množstva použitého diskového priestoru v cieľových systémoch odporúča spoločnosť IBM tieto akcie. Tieto akcie v tom istom čase zaistia, aby sa často používané objekty dekomprimovali:

- v Skomprimujte všetko, čo posielate na cieľové systémy.
- v V centrálnom systéme používajte objekty rovnakým spôsobom, akým sa budú používať na cieľových systémoch. Urobte tak aspoň päť krát pre skupiny panelov, ponuky, tlačové súbory a obrazovkové súbory.
- v Ak vytvárate médiá typu premastering, súbory na CD-ROM nemôžu presahovať jednotky. Objekty skomprimujte tak, aby výsledný uložený súbor vošiel na CD-ROM.

Viac informácií o komprimovaní a dekomprimovaní objektov nájdete v časti Komprimované objekty a úložný priestor.

### **Distribúcia primárnych a sekundárnych jazykov** |

Distribúciu z centrálneho miesta môžete použiť na distribúciu primárnych a sekundárnych jazykov. |

### <span id="page-15-0"></span>**Primárne jazyky** |

Primárny jazyk je nainštalovaný v systéme ako štandardne nastavený jazyk používaný na zobrazovanie a tlač | informácií. Distribučné médium s licenčným programom IBM obsahuje primárne jazyky. Distribučné médium, ktoré | vytvoríte v centrálnom systéme, skopíruje primárne jazyky, aby ste ich mohli nainštalovať na svoje cieľové systémy. |

### **Sekundárne jazyky** |

Distribúcia sekundárnych jazykov je komplikovanejšia ako distribúcia primárnych jazykov. Sekundárne jazyky sa |

ukladajú na distribučné médiá, ako je popísané v "Kontrolný zoznam: Vytvorenie média pre distribúciu z [centrálneho](#page-20-0) | [miesta"](#page-20-0) na strane 15 a na cieľových systémoch sa obnovujú použitím užívateľom definovaného inštalačného programu, | ako je popísané v ["Inštalačné](#page-26-0) úlohy pre cieľové systémy" na strane 21. |

## **Distribúcia dočasných opráv programov (PTF)**

Proces distribúcie z centrálneho miesta môžete použiť na aplikovanie opráv na centrálnom systéme a na ich distribúciu na cieľový systém. Opravy aplikujte len raz.

Opravy môžete distribuovať ako časť softvéru pre aktualizáciu celého systému alebo logický oddiel. V procese distribúcie centrálneho uzla sú opravy distribuované takto. Najprv sa aplikujú opravy na centrálny systém. Pri vytváraní distribučných médií sa opravy uložia na médiá a distribuujú. Nakoniec, keď budú distribučné médiá nainštalované na cieľových systémoch, Kópia A a Kópia B licenčného interného kódu bude nahradená a licenčné programy sa nainštalujú na úroveň PTF centrálneho systému.

Použitie distribúcie z centrálneho miesta na distribúciu opráv má výhody. Jednou výhodou je, že na cieľových systémoch nie sú potrebné žiadne osobitné pokyny pre inštaláciu PTF. Ďalšou výhodou je, že cieľový systém bude používať rovnaké úrovne PTF a vydania ako centrálny systém.

Iným spôsobom distribúcie PTF z centrálneho systému na vzdialený cieľový systém je zdieľanie virtuálnych obrazov optických zariadení so sieťou sieťového súborového systému (NFS). Bližšie informácie nájdete v téme Uskladnenie

virtuálnych optických zariadení použitím sieťového súborového systému. |

# **Kontrolný zoznam: Príprava na distribúciu softvéru použitím distribúcie z centrálneho miesta**

Ak chcete distribuovať softvér z centrálneho systému, vykonajte kroky, uvedené v tomto kontrolnom zozname.

### **Skôr než začnete**

| |

- 1. Pozrite si časť "Prehľad úloh pre distribúciu softvéru z [centrálneho](#page-10-0) miesta" na strane 5. Toto je prehľad procesu distribúcie centrálneho uzla vrátane prehľadu objektov, ktoré boli uložené pomocou voľby 40 (Vytvoriť distribučné médiá) z ponuky GO LICPGM.
- 2. Skontrolujte, že všetky cieľové systémy majú dostatok úložného priestoru na uchovanie všetkých distribuovaných licenčných programov. Ak chcete skontrolovať, či máte dostatok úložného priestoru, pozrite si tému Kontrola, či systém spĺňa požiadavky na diskovú pamäť pre aktualizácie.
- 3. Skontrolujte, že po distribúcii z centrálneho miesta bude mať centrálny a cieľový systém kompatibilné vydanie |
- softvéru a hardvéru. Pozrite si webovú stránku hardvéru [System](http://www.ibm.com/systems/i/hardware/) i kalendarií konden i 5/OS, ktoré je možné nainštalovať na každý model. Vyberte informácie v **Marketing life**. | |
	- 4. Skontrolujte, že po distribúcii z centrálneho miesta bude mať centrálny a cieľový systém kompatibilné vydanie i5/OS. Toto si môžete overiť v téme Interoperabilita vydania i5/OS . Ak máte v sieti rôzne systémy, musia byť na kompatibilných vydaniach, aby si mohli vymieňať údaje alebo ukladať a obnovovať objekty.
	- 5. Skontrolujte, že sú v centrálnom systéme aplikované všetky dočasné opravy programov (PTF). Spoločnosť IBM odporúča, aby ste na svojom centrálnom systéme permanentne používali všetky PTF licenčný interný kód, čím zabezpečíte, že médiá môžu byť nainštalované na cieľové systémy, ktoré majú nové hardvérové komponenty. Informácie o postupe pri permanentnom používaní PTF licenčný interný kód nájdete v téme Inštalácia rozšírených

<span id="page-16-0"></span>opráv: Používanie opráv licenčný interný kód bez IPL. Viac informácií o opravách PTF v procese distribúcie centrálneho uzla nájdete v časti ["Distribúcia](#page-15-0) dočasných opráv programov (PTF)" na strane 10.

- 6. Skontrolujte, že je centrálny systém stabilný. Možno budete chcieť niekoľko týždňov testovať centrálny systém a skontrolovať jeho stabilitu.
- 7. Pouvažujte o spustení príkazu Check Product Option (CHKPRDOPT) na svojom centrálnom systéme, ktorým | |
	- skontrolujete, či sú nainštalované všetky požadované PTF pre licenčné programy, ktoré plánujete distribuovať.

### **Príprava na distribúciu softvéru z centrálneho systému**

- 1. Vyberte metódu inštalácie pre cieľové systémy. Vyberte automatickú alebo manuálnu inštaláciu, ako je opísané v časti "Metódy [inštalácie](#page-13-0) pre cieľové systémy" na strane 8.
- 2. Ak ste v kroku 1 vybrali metódu automatickej inštalácie, vyberte alebo prispôsobte jeden z nasledujúcich inštalačných profilov.
	- v Nahradiť aktuálne vydanie (QRPLRELLVL)
	- v Inštalovať nový systém (QINSNEWSYS)
	- v Nahradiť aktuálne vydanie IBM (QIBMRPLRLS)
	- Zmeniť primárny jazyk (QCHGPRILNG)

Môžete tiež vytvoriť vlastný inštalačný profil. Pre bližšie informácie si pozrite ["Inštalačné](#page-12-0) profily pre distribúciu z [centrálneho](#page-12-0) miesta" na strane 7.

- 3. Vyberte distribučné médiá. Typy médií sú popísané v časti "Typy [distribučných](#page-11-0) médií pre distribúciu z centrálneho | [miesta"](#page-11-0) na strane 6. |
	- 4. Pripravte informácie o licencii pre produkty, ktoré používajú správu licencií i5/OS. Pozrite si časť "Príprava informácií o softvérovej licencii na distribúciu z centrálneho miesta".
	- 5. Vytvorte inštalačný program pre cieľový systém. Automaticky obnovte ďalšie knižnice a ostatné objekty, ktoré plánujete uložiť na distribučné médiá. Pozrite si časť "Voliteľné: Napísanie užívateľom [definovaného](#page-17-0) inštalačného [programu](#page-17-0) pre cieľové systémy" na strane 12.
	- 6. Zvážte kompresiu a dekompresiu licenčných programov. Licenčné programy komprimujte pomocou príkazu CPROBJ (Compress Object). Informácie nájdete v časti "Komprimácia a [dekomprimácia](#page-14-0) licenčných programov pre distribúciu z [centrálneho](#page-14-0) miesta" na strane 9.
- 7. Ak ste ako distribučné médium vybrali katalóg obrazov, prejdite buď na "Voliteľné: Príprava [centrálneho](#page-18-0) systému | pre virtuálne obrazy optických [zariadení"](#page-18-0) na strane 13 alebo na "Voliteľné: Príprava [centrálneho](#page-19-0) systému pre virtuálne obrazy [páskových](#page-19-0) zariadení" na strane 14. | |

### **Po dokončení**

- 1. Poznačte si váš výber metódy inštalácie pre cieľové systémy, inštalačného profilu a distribučného média.
- 2. Poznačte si stratégiu pre distribúciu licenčných informácií a skontrolujte, že sú informácie pripravené na distribúciu.
- 3. Skontrolujte, že váš užívateľom definovaný program funguje podľa očakávania.

**Ďalšia téma:** Po dokončení úloh z tohto kontrolného zoznamu prejdite na časť ["Kontrolný](#page-20-0) zoznam: Vytvorenie média pre distribúciu z [centrálneho](#page-20-0) miesta" na strane 15.

### **Príprava informácií o softvérovej licencii na distribúciu z centrálneho miesta**

Pri príprave na distribúciu informácií o softvérovej licencii pre licenčné programy použitím distribučného média a distribúcie z centrálneho miesta postupujte podľa nasledujúcich pokynov.

Informácia o softvérových licenciách znamená limit použití pre každý produkt. Limit použití musí byť distribuovaný, aby sa produkt mohol použiť na cieľových systémoch. Zakľúčované produkty vyžadujú viac starostlivosti ako štandardné produkty, pretože vyžadujú jedinečný licenčný kľúč pre každý cieľový systém.

Ak chcete pripraviť informácie o licencii na softvér na distribúciu, vykonajte tieto úlohy:

- <span id="page-17-0"></span>1. Pripravte informácie o licencii pre štandardné produkty. Ak chcete distribuovať informácie o licencii pre štandardné produkty, musíte pre cieľové systémy nastaviť limit použitia. Po dokončení tejto úlohy bude limit použití automaticky zahrnutý na distribučné médiá.
- 2. Pripravte licenčné kľúče pre zakľúčované produkty:
	- a. Ak chcete pridať všetky licenčné kľúče pre všetky cieľové systémy do skladiska licenčných kľúčov, spustite príkaz ADDLICKEY (Add License Key). Viac informácií o archíve licenčných kľúčov nájdete v téme Pridanie informácií o licenčných kľúčoch.
	- b. Použitím príkazu DSPLICKEY (Display License Key Information) vytvorte súbor licenčných kľúčov: DSPLICKEY PRDID(\*ALL) LICTRM(\*ALL) FEATURE(\*ALL) SERIAL(\*ALL) OUTPUT(\*LICKEYFILE) LICKEYFILE(QSYS/QALZALPKEY) LICKEYMBR(QALZALPKEY) Súbor licenčných kľúčov sa musí v knižnici QSYS volať QALZALPKEY. Každý iný názov bude mať za následok zlyhanie inštalácie licenčných kľúčov počas inovácie softvéru.

**Ďalšia téma:** "Distribúcia informácií o softvérovej licencii použitím aplikácie System i Navigator alebo papiera".

### **Distribúcia informácií o softvérovej licencii použitím aplikácie System i Navigator alebo papiera**

Ak chcete distribuovať informácie o softvérovej licencii, vykonajte tieto úlohy.

v Distribúcia licenčných kľúčov pomocou Navigátora iSeries.

Licenčné kľúče môžete zabaliť a poslať použitím distribučnej funkcie Management Central, ktorá je k dispozícii v System i Navigator.

- v Distribuujte informácie o licenciách na papieri:
	- 1. Pripravte informácie o licenciách pre distribúciu:
		- a. Nájdite doklad o nároku na každý produkt, ktorý plánujete distribuovať.
		- b. Vytvorte kópie všetkých dokladov o nároku.
		- c. Kópiu každého dokladu o nároku pošlite spolu s distribučnými médiami na všetky cieľové systémy.
	- 2. Keď budú distribučné médiá nainštalované na cieľovom systéme, aktualizujte informácie o licenciách na cieľovom systéme:
		- a. Ak chcete zobraziť zoznam softvérových produktov a funkcií, ktoré používajú správu licencií, použite príkaz WRKLICINF (Work with License Information).
		- b. Stlačte kláves F11 (Display usage information), aby sa zobrazil limit použití. Limit použití produktu je spravidla 0, ak nebol aktualizovaný.
		- c. Ak chcete skontrolovať typ zhody produktu, vyberte voľbu 5 (Display details). Ak je typ zhody \*KEYED, pokračujte nasledujúcim krokom. Ak je typ povolenia \*WARNING alebo \*OPRACTION, nastavte limit použitia pre štandardné produkty a pokračujte ďalším krokom.
		- d. Do stĺpca volieb, vedľa produktu, ktorý chcete pridať, zadajte 1 (Add license key) a stlačte kláves Enter.
		- e. Aktualizujte výzvy tak, aby sa zhodovali s informáciami, ktoré ste prijali od poskytovateľa vášho softvéru a stlačte kláves Enter.

Spravidla potrebujete aktualizovať polia pre licenčný kľúč a limit použití. V niektorých prípadoch budete musieť aktualizovať polia pre procesorovú skupinu, dátum vypršania lehoty a údaje predajcu. Nový limit použití sa zobrazí na obrazovke Work with License Information.

f. Tieto kroky zopakujte pre všetky produkty, ktoré zobrazil príkaz WRKLICINF.

**Ďalšia téma:** Pokračujte časťou "Voliteľné: Napísanie užívateľom definovaného inštalačného programu pre cieľové systémy" alebo prejdite na krok 6 na [strane](#page-16-0) 11 v kontrolnom zozname.

### **Voliteľné: Napísanie užívateľom definovaného inštalačného programu pre cieľové systémy**

Ak chcete napísať užívateľom definovaný inštalačný program, postupujte nasledovne.

<span id="page-18-0"></span>Užívateľom definovaný inštalačný program vykonáva úlohy a posiela príslušné inštrukcie operátorom na cieľových systémoch. To vám umožní vykonávať mnoho inštalačných úloh automaticky a nainštalovať zákazníkom napísané aplikácie na cieľové systémy.

- 1. Do vášho programu zahrňte inštrukcie na obnovu objektov na cieľových systémoch. Zoznam inštrukcií, ktoré môžete zahrnúť do užívateľom definovaného inštalačného programu nájdete v časti ["Inštalačné](#page-26-0) úlohy pre cieľové [systémy"](#page-26-0) na strane 21. Do vášho programu môžete zahrnúť všetky inštrukcie, alebo iba tie, ktoré sa použijú vo vašej distribúcii.
- 2. Svoj program vytvorte a uložte v knižnici QGPL a nazvite ho QLPUSER. Ak sa program QLPUSER v knižnici QGPL už nachádza, systém tento program vymaže počas automatickej inštalácie pred obnovením knižnice QGPL. To zabezpečí, že distribučné médium bude riadiť ďalšie spracovanie.
- 3. Keď dokončíte písanie programu, vykonajte nasledujúce úlohy:
	- a. Otestujte svoj užívateľom definovaný inštalačný program, aby ste zistili, či pracuje podľa očakávania.
	- b. Ponechajte si kópiu vášho programu na centrálnom systéme v jednej z vašich užívateľských knižníc.
	- c. Ak máte niekoľko cieľových systémov, ktoré potrebujú jedinečné spracovanie, pre každý systém vytvorte osobitný program.

#### **Príklad: Užívateľom definovaný inštalačný program**

Nasledujúci program riadiaceho jazyka (CL) je príkladom užívateľom definovaného inštalačného programu. Posiela inštrukcie operátorovi na cieľovom systéme. Taktiež obnoví knižnicu, ktorá obsahuje aplikáciu a skopíruje príkaz na spustenie aplikácie do knižnice QGPL. Parameter &DEVICE predstavuje v tomto príklade názov vášho zariadenia pre médiá. Parameter &SUCCESS sa používa ako indikácia, či boli všetky licenčné programy úspešne nainštalované.

**Poznámka:** Použitím tohto príkladu kódu súhlasíte s podmienkami, uvedenými v časti "Licencia na kód a [zrieknutie](#page-32-0) sa [zodpovednosti"](#page-32-0) na strane 27.

```
PGM PARM(&DEVICE &SUCCESS)
DCL VAR(&DEVICE) TYPE(*CHAR) LEN(10)
DCL VAR(&SUCCESS) TYPE(*CHAR) LEN(1)
IF COND(&SUCCESS *EQ '1') THEN(DO)
     SNDUSRMSG MSG('Load the tape in ' *CAT &DEVICE *CAT +
                           'and press the Enter key.')
     RSTLIB SAVLIB(APP1) DEV(&DEVICE)
     CRTDUPOBJ OBJ(STRAPP1) FROMLIB(APP1) +
                           OBJTYPE(*CMD) TOLIB(QGPL)
ENDDO
ELSE
     SNDUSRMSG MSG('One or more licensed programs failed to +
                           install.')
ENDPGM
```
**Ďalšia téma:** Pokračujte úlohami z kontrolného zoznamu (krok 6 na [strane](#page-16-0) 11).

## **Voliteľné: Príprava centrálneho systému pre virtuálne obrazy optických zariadení**

Ak chcete pripraviť centrálny systém pre virtuálne obrazy optických zariadení, vykonajte tieto úlohy. |

#### 1. **Skontrolujte, či je v systéme dostatok diskového priestoru**

Skontrolujte, či je v systéme dostatok diskového priestoru na uchovanie všetkých virtuálnych obrazov optických zariadení, ktoré sa chystáte vytvoriť. Pozrite si Požiadavky katalógu obrazov, uvedené v téme Príprava na uskladnenie virtuálnych optických zariadení, kde nájdete informácie o požiadavkách na diskový priestor pre virtuálne obrazy.

Do celkového úložného priestoru, potrebného pre aktualizáciu na cieľovom systéme, započítajte súčet veľkostí virtuálnych obrazov. | |

2. **Vytvorte virtuálne optické zariadenie**

CRTDEVOPT DEVD(*názov-virtuálneho-zariadenia*) RSRCNAME(\*VRT) ONLINE(\*YES) TEXT(*textový-opis*)

### <span id="page-19-0"></span>3. **Zapnite virtuálne optické zariadenie**

VRYCFG CFGOBJ(*názov-virtuálneho-zariadenia*) CFGTYPE(\*DEV) STATUS(\*ON)

### 4. **Vytvorte katalóg obrazov**

| | Vytvorte katalóg obrazov pre licenčné programy, ktoré chcete distribuovať. Príkaz CRTIMGCLG (Create Image Catalog) priradí katalóg obrazov k cieľovému adresáru, kde sú načítané súbory s obrazmi optických médií.CRTIMGCLG IMGCLG(*názov-katalógu*) DIR(*cesta-ku-katalógu*) CRTDIR(\*YES) TEXT(*názov-katalógu-obrazov*)

- Príkazom CRTIMGCLG môžete voliteľne pridať obrazy katalógu obrazov. Ak použijete túto voľbu, vynechajte krok |
- 5. Nasledujúci vzorový príkaz pridá tri položky katalógu s veľkosťou nosiča 1 gigabajt a názvami nosičov, vygenerovanými s predponou ABC.
- CRTIMGCLG IMGCLG(*názov-katalógu*) DIR(*cesta-ku-katalógu*) TYPE(\*OPT) CRTDIR(\*YES) ADDVRTVOL(3) PREFIX(ABC) IMGSIZ(1000) TEXT(*názov-katalógu-obrazov*) | |

### 5. **Pridajte položku katalógu obrazov**

Pridajte novú položku katalógu obrazov s veľkosťou 48 MB až 16 GB. Ak plánujete uložiť celý operačný systém, pridajte novú položku katalógu obrazov s veľkosťou 4GB. | |

Ak plánujete duplikovať katalógy obrazov na DVD, skontrolujte, že ste vybrali veľkosť virtuálneho obrazu, ktorá zodpovedá veľkosti média DVD, na ktoré plánujete zapisovať.

Napríklad, ak chcete ukladať na DVD s kapacitou 4,7 GB, použite nasledujúci príkaz na vytvorenie správnej veľkosti obrazu:

ADDIMGCLGE IMGCLG(*názov-katalógu*) FROMFILE(\*NEW) TOFILE(*názov-súboru*) SIZE(\*DVD4700) TEXT(*textový-opis*)

- Ak chcete uložiť operačný systém i5/OS, licenčné programy alebo PTF na 650 MB médium CD-ROM alebo väčšie, |
- použitím nasledujúceho príkazu vytvorte správnu veľkosť obrazu: |
- ADDIMGCLGE IMGCLG(*názov-katalógu*) FROMFILE(\*NEW) TOFILE(*názov-súboru*) SIZE(\*CD650) |
- TEXT(*textový-opis*) |

Opakujte tento krok pre požadovaný počet obrazov. Obrazy by ste mali pridávať v rovnakom poradí, ako ich chcete inštalovať.

- Ak ako distribučné médium plánujete použiť fyzickú pásku, pozrite si "Voliteľné: [Duplikovanie](#page-23-0) virtuálnych [obrazov](#page-23-0) na fyzické médiá" na strane 18. | |
	- 6. **Načítanie katalógu obrazov**

Tento krok priradí ku katalógu obrazov virtuálne optické zariadenie. Môže byť aktívnych maximálne 35 virtuálnych optických zariadení.

LODIMGCLG IMGCLG(*názov-katalógu*) DEV(*názov-virtuálneho-zariadenia*) OPTION(\*LOAD)

### 7. **Inicializácia nového média**

INZOPT NEWVOL(MYSAVEVOL1) DEV(*názov-virtuálneho-zariadenia*) TEXT( *'text média'*)

Opakujte tento krok pre všetky nové obrazy, ktoré chcete inicializovať. Použitím príkazu Work with Image Catalog Entries (WRKIMGCLGE) vyberte obraz, ktorý má byť inicializovaný, alebo použitím príkazu Load/Unload/Mount Image Catalog Entry (LODIMGCLGE) prejdite na ďalší nosič, ktorý má byť inicializovaný.

LODIMGCLGE IMGCLG(MYCATALOG) IMGCLGIDX(*číslo\_indexu*) OPTION(\*MOUNT)

Po dokončení inicializácie nových médií, ponechajte prvú položku v pripojenom stave.

LODIMGCLGE IMGCLG(MYCATALOG) IMGCLGIDX(1) OPTION(\*MOUNT)

**Ďalšia téma:** "Po [dokončení"](#page-16-0) na strane 11

## **Voliteľné: Príprava centrálneho systému pre virtuálne obrazy páskových zariadení** |

Ak chcete pripraviť centrálny systém pre virtuálne obrazy páskových zariadení, vykonajte tieto úlohy. |

### 1. **Skontrolujte, či je v systéme dostatok diskového priestoru** |

Skontrolujte, či je v systéme dostatok diskového priestoru na uchovanie všetkých virtuálnych obrazov, ktoré sa chystáte vytvoriť. Pozrite si Požiadavky katalógu obrazov, uvedené v téme Príprava na uskladnenie virtuálnych optických zariadení, kde nájdete informácie o požiadavkách na diskový priestor pre virtuálne obrazy.

| | |

<span id="page-20-0"></span>Do celkového úložného priestoru, potrebného pre aktualizáciu na cieľovom systéme, započítajte súčet veľkostí virtuálnych obrazov. | |

### 2. **Vytvorte virtuálne páskové zariadenie** |

CRTDEVTAP DEVD(*názov-virtuálneho-zariadenia*) RSRCNAME(\*VRT) ONLINE(\*YES) TEXT(*textový-popis*)

#### 3. **Zapnite virtuálne páskové zariadenie** |

VRYCFG CFGOBJ(*názov-virtuálneho-zariadenia*) CFGTYPE(\*DEV) STATUS(\*ON)

#### 4. **Vytvorte katalóg obrazov** |

| |

|

| | Vytvorte katalóg obrazov pre licenčné programy, ktoré chcete distribuovať. Príkaz CRTIMGCLG (Create Image Catalog) priradí katalóg obrazov k cieľovému adresáru, kde sú načítané súbory s obrazmi optických médií.

CRTIMGCLG IMGCLG(*názov-katalógu*) DIR(*cesta-ku-katalógu*) TYPE(\*TAP) CRTDIR(\*YES) TEXT(*názov-katalógu-obrazov*) | |

Príkazom CRTIMGCLG môžete voliteľne pridať obrazy katalógu obrazov. Ak použijete túto voľbu, vynechajte krok 5. Nasledujúci vzorový príkaz pridá tri položky katalógu s veľkosťou nosiča 1 gigabajt a názvami nosičov, | |

vygenerovanými s predponou ABC. Všetky obrazy sú automaticky inicializované. |

CRTIMGCLG IMGCLG(*názov-katalógu*) DIR(*cesta-ku-katalógu*) TYPE(\*TAP) CRTDIR(\*YES) ADDVRTVOL(3) PREFIX(ABC) IMGSIZ(1000) TEXT(*názov-katalógu-obrazov*) | |

#### 5. **Pridajte položku katalógu obrazov** |

(Tento krok zopakujte pre počet požadovaných obrazov. Obrazy pridajte v tom poradí, v akom budete z nich inštalovať.) | |

Pridajte novú položku katalógu obrazov s veľkosťou od 48MB do 1 000 000MB. Minimálna veľkosť prvého nosiča musí byť 2000MB. | |

ADDIMGCLGE IMGCLG(*názov-katalógu*) FROMFILE(\*NEW) TOFILE(*názov-súboru*) IMGSIZ(*veľkosť-obrazu*) TEXT(*textový-popis*) | |

Voliteľne môžete do tohto príkazu pridať parameter hustoty (formátu). Ďalšie informácie o formáte virtuálnych obrazov páskových zariadení nájdete v "Voliteľné: Distribúcia [virtuálnych](#page-24-0) obrazov" na strane 19. | |

**Poznámka:** Štandardná veľkosť obrazu páskového zariadenia je 1 gigabajt, ak neuvediete hodnotu pre IMGSIZ. |

6. **Načítanie katalógu obrazov** |

Tento krok pridelí virtuálne páskové zariadenie ku katalógu obrazov. Aktívnych môže byť až 35 virtuálnych páskových zariadení. | |

- LODIMGCLG IMGCLG(*názov-katalógu*) DEV(*názov-virtuálneho-zariadenia*) OPTION(\*LOAD) |
- Obrazy páskových zariadení sú automaticky inicializované. |
- **Ďalšia téma:** "Po [dokončení"](#page-16-0) na strane 11 |

# **Kontrolný zoznam: Vytvorenie média pre distribúciu z centrálneho miesta**

Ak ste ako distribučné médium vybrali pásku, DVD alebo katalóg obrazov, dané distribučné médium vytvorte vykonaním úloh v tomto kontrolnom zozname.

Ak ste ako distribučné médium vybrali CD-ROM, vytvorte ho pomocou informácií, uvedených v téme [Používanie](http://www-1.ibm.com/servers/eserver/iseries/optical/cdrom/cddist.htm)

médií CD-ROM v [distribúcii](http://www-1.ibm.com/servers/eserver/iseries/optical/cdrom/cddist.htm) softvéru iSeries  $\rightarrow$ .

### **Skôr než začnete**

1. Ak plánujete distribuovať súbory sekundárneho jazyka, musíte poznať toto:

- Kód funkcie národnej jazykovej verzie pre sekundárny jazyk.
- v "Licenčné programy [nepodporujúce](#page-30-0) sekundárne jazyky" na strane 25.
- 2. Ak ste ako distribučné médium vybrali pásku alebo DVD, vytlačte kópiu sprievodného listu média pre distribúciu z centrálneho miesta. Budete ju potrebovať pri vytváraní distribučných médií.
- 3. Skontrolujte, že máte vyhradený centrálny systém.
- 4. Skontrolujte, že máte špeciálne oprávnenia \*SAVSYS a \*JOBCTL. Ak tieto oprávnenia nemáte, nebudete môcť distribučné médiá vytvoriť.
- 5. Skontrolujte, že sa objekty \*JRNRCV nenachádzajú v knižnici QSYS.
- 6. V centrálnom systéme zmeňte systémovú hodnotu QALWOBJRST (Povoliť obnovu objektov) na \*ALL. Systémová hodnota QALWOBJRST (Allow Object Restore) zadáva, či sa dajú obnoviť objekty s atribútmi citlivými na bezpečnosť.
- 7. Spustením príkazu CHKOBJITG (Check Object Integrity) overte podpisy objektov operačného systému. Ak je niektorý z podpisov objektov centrálneho systému nesprávny alebo chýba, inštalácia zlyhá. | |
- 8. Porozmýšľajte, ako chcete mať distribuované hlavné kľúče šifrovacích služieb. Za normálnych okolností nechcete svoje hlavné kľúče zdieľať s inými stranami. Ak chcete zabrániť obnove vašich hlavných kľúčov na iných systémoch, odporúčame, aby ste pred vytvorením distribučného média všetky hlavné kľúče vyčistili. | | |
- Ak svoje hlavné kľúče nechcete vyčistiť, inou možnosťou je nastaviť hlavný kľúč Save/Restore, ktorý sa používa na |
- zašifrovanie hlavných kľúčov pred ich uložením na distribučné médiá. Zašifrované hlavné kľúče sú na cieľovom systéme obnovené, ale zostanú zašifrované v stave čakania. Užívatelia cieľových systémov budú musieť čakajúce hlavné kľúče vyčistiť. | | |
- Ak chcete distribuovať hlavné kľúče, hlavný kľúč Save/Restore zdrojového systému musíte zdieľať s cieľovými systémami, aby boli zašifrované hlavné kľúče po obnove dešifrované. Ďalšie informácie o hlavných kľúčoch | |
- šifrovacích služieb nájdete v téme Riadenie hlavných kľúčov. |

## **Vytvorenie distribučného média**

- 1. Premenujte alebo vymažte protokoly histórie v centrálnom systéme:
	- a. Zadajte CHGMSGQ MSGQ(QHST) DLVRY(\*DFT), čím sa vypne protokolovanie všetkých správ.
	- b. Zadajte DSPLOG QHST (Display History Log), aby ste mali istotu, že sa všetky správy zapíšu do protokolu histórie. Keď sa ukáže protokol histórie, stlačte kláves Enter.
	- c. Zadajte WRKOBJ QSYS/QHST\* \*FILE (Work with Objects and Display All History Logs), aby ste mohli pracovať so všetkými protokolmi histórie. Stlačte kláves Enter.
	- d. Na každý protokol histórie použite voľbu premenovať alebo vymazať. Protokoly histórie sa musia z QSYS vymazať alebo sa musia premenovať, aby sa zabránilo ich distribúcii na cieľový systém.
- 2. Z ponuky GO LICPMG vyberte voľbu 40 (Vytvoriť distribučné médiá) a vykonajte každú úlohu.

Poznámka: Ak ste ako distribučné médium zvolili katalóg optických obrazov, počas spracovania sa môže zobraziť dopytovacia správa OPT149F. Ak ako distribučné médium používate katalóg obrazov páskových médií, môže sa zobraziť dotazová správa CPA6798. Každá správa znamená, že inicializované nosiče sú plné. Ak chcete pokračovať v spracovaní, vyberte voľbu A (pre optické médium) alebo \*GEN (pre páskové médium) a stlačte kláves Enter. Vybratie voľby A alebo \*GEN vytvorí, zavedie, pripojí a inicializuje nový nosič a spracovanie bude pokračovať.

- 3. Keď dokončíte voľbu 40, vykonajte nasledujúce úlohy, aby sa súbory sekundárneho jazyka uložili na distribučné médiá. Hodnota *xx* v názve knižnice QSYS29*xx* a v parametri jazyka príkazu SAVLICPGM reprezentuje kód vlastnosti národnej jazykovej verzie pre sekundárny jazyk.
	- a. Uložte knižnicu QSYS29*xx*. Táto knižnica obsahuje súbory sekundárneho jazyka.
	- b. Uložte všetky licenčné programy, ktoré zadávajú parameter jazyka a parameter typu objektu pre každý licenčný program. Parameter OBJTYPE musí byť \*LNG. Napríklad: SAVLICPGM LICPGM(5761WDS) DEV(TAP01) LNG(29*xx*) OBJTYPE(\*LNG) ENDOPT(\*LEAVE)
- c. Použitím príkazu Save (SAV) uložte adresár QIBM/PRODDATA/OS/MRI29*xx*.
- 4. Použitím príkazu SAVLIB (Save Library) uložte na distribučné médiá dodatočné užívateľské knižnice.
- 5. Použitím príkazu SAV (Save) uložte na distribučné médiá užívateľské adresáre a ostatné objekty.
- 6. Na konci posledných distribučných médií uložte súbor s licenčnými kľúčmi.

| | | | | |

| | |

- <span id="page-22-0"></span>7. Ak chcete nastaviť ochranu proti zápisu pre virtuálne obrazy, pozrite si tému Zmena ochrany proti zápisu pre položky katalógu obrazov pre virtuálne optické médiá.
- 8. Ak chcete do katalógu obrazov pridať médium DVD, pozrite si časť Príprava na aktualizáciu alebo nahradenie softvéru pomocou katalógu obrazov.
- 9. Ak chcete skonvertovať virtuálne obrazy na médium DVD alebo CD-ROM, pozrite si tému Vytvorenie skutočného média z virtuálneho obrazu.

V zozname názvov súborov, dodaných spoločnosťou IBM, sa nezobrazí súbor s užívateľskými profilmi (QFILEUPR) a súbor s konfiguráciou zariadenia (QFILEIOC). Avšak tieto súbory sa objavia na distribučných médiách, ktoré vytvárate použitím voľby 40 (Create a distribution media).

## **Po dokončení**

- 1. Zadajte príkaz CHGMSGQ (Change Message Queue), aby sa parameter doručenia pre front správ QHST nastavil na predošlú hodnotu (pred vytvorením distribučného média). Opäť sa tým zapne protokolovanie všetkých správ.
- 2. "Duplikovanie a distribúcia páskového distribučného média alebo distribučného média DVD."
- 3. "Voliteľné: [Duplikovanie](#page-23-0) virtuálnych obrazov na fyzické médiá" na strane 18
- 4. "Voliteľné: [Duplikovanie](#page-23-0) médií DVD na virtuálne obrazy" na strane 18
- 5. "Voliteľné: Distribúcia [virtuálnych](#page-24-0) obrazov" na strane 19

**Ďalšia téma:** Po dokončení úloh z tohto kontrolného zoznamu prejdite na časť ["Kontrolný](#page-24-0) zoznam: Inštalácia média pre distribúciu z [centrálneho](#page-24-0) miesta na cieľový systém" na strane 19.

#### **Súvisiaci odkaz**

["Sprievodný](#page-31-0) list média pre distribúciu z centrálneho miesta" na strane 26

Tento list použite na zaznamenávanie informácií o duplikovaní a distribúcii páskového distribučného média alebo distribučného média DVD.

### **Duplikovanie a distribúcia páskového distribučného média alebo distribučného média DVD.**

Po vytvorení páskového distribučného média alebo distribučného média DVD musíte skontrolovať jeho obsah, duplikovať toto médium a distribuovať ho na cieľové systémy.

**Poznámka:** Kroky pre vykonanie duplikovania virtuálnych obrazov optických zariadení alebo virtuálnych obrazov páskových zariadení na fyzické médiá nájdete v téme "Voliteľné: [Duplikovanie](#page-23-0) virtuálnych obrazov na [fyzické](#page-23-0) médiá" na strane 18. | | |

- Ak chcete duplikovať a distribuovať páskové distribučné médium alebo médium DVD, postupujte podľa týchto | pokynov: |
	- 1. Skontrolujte obsah a zaznamenajte zoznam licenčných programov na sprievodný list distribučného média.
		- Ak používate pásku, zadajte DSPTAP DEV(TAP01) OUTPUT(\*PRINT)
		- v Ak používate optické médium, zadajte DSPOPT VOL(id-média) DEV(OPTxx) DATA(\*DIRATR) OUPUT(\*PRINT) PATH(\*ALL)

Celý zoznam súborov, ktoré sa uložia na distribučné médium, nájdete v časti "Obsah média pre [distribúciu](#page-28-0) z [centrálneho](#page-28-0) miesta" na strane 23.

- 2. Vytvorte duplikát média. Vytvorte jednu kópiu pre každý cieľový systém.
	- v Na duplikovanie pásky použite príkaz DUPTAP (Duplicate Tape).
	- Na duplikovanie DVD použite príkaz DUPOPT (Duplicate Optical).
- 3. Podľa potreby vytvorte kópie sprievodného listu distribučného média.
- 4. Ku každej kópii distribučného média pridajte sprievodný list. Cieľové systémy používajú sprievodný list na lokalizovanie špecifického licenčného programu na distribučných médiách.

**Ďalšia téma:** "Kontrolný zoznam: Inštalácia média pre distribúciu z [centrálneho](#page-24-0) miesta na cieľový systém" na strane [19.](#page-24-0)

## <span id="page-23-0"></span>**Voliteľné: Duplikovanie virtuálnych obrazov na fyzické médiá**

Môžete duplikovať buď virtuálne obrazy optických zariadení na médiá DVD-RAM alebo zapisovateľné médiá, alebo | môžete duplikovať virtuálne páskové nosiče na fyzické páskové zariadenia. |

Pri duplikovaní virtuálnych obrazov optických zariadení na médiá DVD-RAM alebo zapisovateľné médiá na | centrálnom systéme postupujte nasledovne. |

- 1. Skontrolujte, že je vo virtuálnom zariadení zavedený váš katalóg obrazov.
- 2. Použitím príkazu Duplicate Optical (DUPOPT) vykonajte duplikovanie virtuálnych obrazov na fyzické zapisovateľné médium. Príkladmi zapisovateľných médií sú DVD-R, DVD+R, DVD-RW, DVD+RW, CD-R a CD-RW. Podrobné informácie nájdete v téme Vytvorenie skutočného média z virtuálneho obrazu. | |

Ak plánujete duplikovať virtuálne páskové médiá na fyzické páskové médiá, virtuálne páskové médiá musíte vytvoriť s veľkosťou bloku, ktorá je kompatibilná s vaším fyzickým páskovým zariadením. Ak si nie ste istý, akú veľkosť bloku podporuje vaše páskové zariadenie, môžete si pozrieť informácie o podporovaných veľkostiach blokov tak, že v Navigátore iSeries zobrazíte vlastnosti vášho fyzického páskového zariadenia.

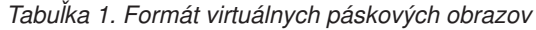

|

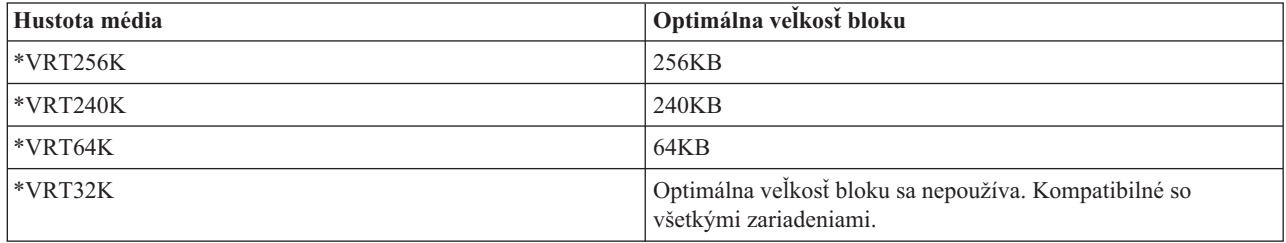

Ak chcete duplikovať virtuálne páskové obrazy na páskové médiá v centrálnom systéme, vykonajte tieto kroky:

- 1. Skontrolujte, že je vo virtuálnom zariadení zavedený váš katalóg obrazov.
- 2. Na duplikovanie virtuálnych obrazov na pásky použite príkaz DUPTAP (Duplicate Tape).

**Ďalšia téma:** "Kontrolný zoznam: Inštalácia média pre distribúciu z [centrálneho](#page-24-0) miesta na cieľový systém" na strane [19](#page-24-0)

### **Voliteľné: Duplikovanie médií DVD na virtuálne obrazy**

Ak chcete duplikovať médiá DVD na centrálnom systéme, postupujte nasledovne.

1. **Vytvorte katalóg obrazov**

Príkaz CRTIMGCLG (Create Image Catalog) priradí katalóg obrazov k cieľovému adresáru, kde sú načítané súbory s obrazmi optických médií. Zadajte nasledujúci príkaz:

CRTIMGCLG IMGCLG(*názov-katalógu*) DIR(*cesta-ku-katalógu*) CRTDIR(\*YES) TEXT(*textový-popis*)

### 2. **Pridajte položku katalógu obrazov**

Pridajte položku katalógu obrazov pre každé fyzické médium, ktoré máte. Zopakujte tento krok pre každú jednotku média. Pridajte obrazy v takom istom poradí, ako keby ste z nich išli inštalovať. Začnite prvým médiom v zozname a pokračujte, pokým nebudú zavedené všetky médiá.

Zadajte nasledovné pre pridanie položky katalógu obrazov do katalógu obrazov zo zariadenia fyzických optických médií s názvom OPTxx:

ADDIMGCLGE IMGCLG(*názov-katalógu*) FROMDEV(OPTxx) TOFILE(*názov-súboru*) TEXT(*textový-opis*)

**Poznámka:** Pre generovanie názvu pre parameter TOFILE zadajte \*GEN. Pre generovanie textového opisu z média zadajte \*GEN.

Teraz máte virtuálne obrazy v ceste katalógu, ktorú ste zadali v príkaze CRTIMGCLG.

<span id="page-24-0"></span>**Ďalšia téma:** "Voliteľné: Distribúcia virtuálnych obrazov"

## **Voliteľné: Distribúcia virtuálnych obrazov**

Pri distribúcii virtuálnych obrazov postupujte nasledovne.

1. **Skontrolujte, že obrazy sú v správnom poradí** WRKIMGCLGE IMGCLG(*názov-katalógu*)

Ak chcete tieto obrazy utriediť, stlačením PF7 vyvolajte príkaz VFYIMGCLG. Zadajte \*UPGRADE pre typ a \*YES pre pole triedenia. Systém ukladá obrazy v správnom poradí. Štandardne sa pripojí médium s najnižším indexom a načítajú sa všetky ostatné médiá.

- 2. Distribuujte virtuálne obrazy použitím jednej z nasledujúcich metód:
	- v **Distribúcia virtuálnych obrazov pomocou FTP**
		- a. Zvážte zabezpečenie údajov, ktoré plánujete distribuovať, pomocou digitálnych certifikátov na podpisovanie objektov. Po zabezpečení údajov, ktoré chcete pomocou FTP preniesť do cieľových systémov sa vráťte na túto stránku a pomocou FTP preneste katalógy obrazov a virtuálne obrazy.
		- b. Spustite reláciu FTP so vzdialeným systémom, v ktorom sa nachádza súbor s obrazom: FTP RMTSYS(*vzdialený-systém*)
		- c. Nastavte formát pomenúvania súborov: NAMEFMT 1
		- d. Nastavte vzdialený adresár: CD '*/názov-adresára*'
		- e. Nastavte lokálny adresár: LCD '*/názov-adresára*'
		- f. Pomocou príkazu BINARY nastavte typ prenosu: BINARY
		- g. Pomocou príkazu MGET získajte súbory s obrazmi zo vzdialeného systému: MGET \*
		- h. Ukončite reláciu FTP: QUIT

#### v **Distribúcia katalógu obrazov a virtuálnych obrazov pomocou fyzického média**

Pre uloženie katalógu obrazov na pásku zadajte nasledujúci príkaz:

SAVOBJ OBJ(*názov-katalógu-obrazov*) LIB(QUSRSYS) OBJTYPE(\*IMGCLG) DEV(*názov-zariadenia*)

Pre uloženie obrazových súborov zadajte nasledujúci príkaz. (V nasledujúcom príklade názov adresára je názov spojený s katalógom obrazov.)

SAV DEV('/QSYS.LIB/*názov-zariadenia*.DEVD') OBJ(('/*názov-adresára*'))

**Ďalšia téma:** "Kontrolný zoznam: Inštalácia média pre distribúciu z centrálneho miesta na cieľový systém"

# **Kontrolný zoznam: Inštalácia média pre distribúciu z centrálneho miesta na cieľový systém**

Pri inštalácii distribučného média na cieľový systém vykonajte tieto procedúry.

- 1. Ak plánujete nainštalovať virtuálne obrazy na cieľový systém, cieľový systém musíte pripraviť. Pozrite si časť ["Voliteľné:](#page-25-0) Príprava cieľového systému pre virtuálne obrazy" na strane 20.
- 2. Distribučné médiá nainštalujte na cieľové systémy použitím krokov, uvedených v nasledujúcich informáciách v téme Inštalácia, aktualizácia alebo vymazanie i5/OS a súvisiaceho softvéru:
	- v Príprava na aktualizáciu alebo nahradenie softvéru i5/OS
	- v Použite niektorú z nasledujúcich metód aktualizácie:
		- Aktualizácia alebo nahradenie softvéru použitím automatickej inštalácie
		- Aktualizácia alebo nahradenie softvéru použitím manuálnej inštalácie
- 3. Vykonajte všetky úlohy opísané v ["Inštalačné](#page-26-0) úlohy pre cieľové systémy" na strane 21, ktoré neboli uskutočnené ako súčasť užívateľom definovaného inštalačného programu.

**Poznámka:** V cieľovom systéme sa nemusia znova akceptovať softvérové zmluvy.

### **Po dokončení**

| | | | | |

1. Ak ste napísali užívateľom definovaný inštalačný program, [skontrolujte,](#page-27-0) či bol užívateľom definovaný inštalačný |

program [\(QLPUSER\)](#page-27-0) úspešne zavedený. |

- <span id="page-25-0"></span>2. Ak ste distribuovali aplikáciu Infoprint Designer for iSeries, pozrite si tému [Vyčistenie](#page-27-0) dvoch súborov z | [integrovaného](#page-27-0) súborového systému. |
- 3. (Voliteľné) Zmena údajov [elektronickej](#page-27-0) zákazníckej podpory. |

Keď dokončíte kroky v tomto kontrolnom zozname, budete mať dokončenú distribúciu centrálneho uzla.

### **Voliteľné: Príprava cieľového systému pre virtuálne obrazy**

Ak chcete pripraviť cieľový systém pre virtuálne obrazy, vykonajte tieto úlohy.

- 1. **Vytvorte virtuálne optické zariadenie alebo virtuálne páskové zariadenie**
- Virtuálne optické zariadenie: |
- CRTDEVOPT DEVD(*názov-virtuálneho-zariadenia*) RSRCNAME(\*VRT) ONLINE(\*YES)
- TEXT(*textový-popis*)

|

| |

> | |

| | | | | | | | | | | | | | | | |

- Virtuálne páskové zariadenie: |
- CRTDEVTAP DEVD(*názov-virtuálneho-zariadenia*) RSRCNAME(\*VRT) ONLINE(\*YES) TEXT(*textový-popis*)
	- 2. **Zapnite virtuálne optické zariadenie**

### VRYCFG CFGOBJ(*názov-virtuálneho-zariadenia*) CFGTYPE(\*DEV) STATUS(\*ON)

- 3. V závislosti od toho, ako ste distribuovali virtuálne obrazy, vykonajte jednu z nasledujúcich úloh:
	- v *Ak ste distribuovali virtuálne obrazy z centrálneho systému s použitím FTP,* vykonajte nasledujúce úlohy. Pri týchto úlohách sa predpokladá, že obrazy sa nachádzajú v adresári zadanom v príkaze CRTIMGCLG (Create Image Catalog) v kroku 3a.
		- a. **Vytvorte katalóg obrazov**
			- Pre optické zariadenie zadajte tento príkaz:
				- CRTIMGCLG IMGCLG(*názov-katalógu-obrazov*) DIR(*názov-adresára*) TEXT(*textový-popis*) TYPE(\*OPT)
			- Pre páskové zariadenie zadajte tento príkaz:

CRTIMGCLG IMGCLG(*názov-katalógu-obrazov*) DIR(*názov-adresára*) TEXT(*textový-popis*) TYPE(\*TAP)

Ak sú oba systémy na verzii V6R1 alebo novšej, inou možnosťou je vytvorenie katalógu obrazov optických zariadení, ktorý sa naimportuje z adresára katalógu obrazov:

CRTIMGCLG IMGCLG(*názov-katalógu-obrazov*) DIR(*názov-adresára*) IMPORT(\*YES) TEXT(*textový-popis*)

b. **Pridajte položky katalógu obrazov pre každý obraz**

(Tento príkaz nie je potrebný, ak použijete voľbu \*IMPORT.)

ADDIMGCLGE IMGCLG(*názov-katalógu-obrazov*) FROMFILE(*názov-súboru-s-obrazom*) TOFILE(\*FROMFILE) IMGCLGIDX(\*AVAIL)

Ak nechcete, aby systém generoval pre položku katalógu nový názov, zadajte v parametri FROMFILE presný názov súboru (bez cesty).

v *Ak ste uložili váš katalóg obrazov a obrazové súbory na fyzické médium,* zadajte nasledovné v cieľovom systéme pre obnovu katalógu obrazov z pásky:

RSTOBJ OBJ(*názov-katalógu-obrazov*) SAVLIB(QUSRSYS) OBJTYPE(\*IMGCLG) DEV(*názov-zariadenia*)

Zadajte nasledovné v cieľovom systéme pre obnovu adresára z pásky:

RST DEV('/QSYS.LIB/*názov-zariadenia*.DEVD') OBJ(('/*názov-adresára*'))

### 4. **Zaveďte katalóg obrazov**

Tento krok priradí ku katalógu obrazov virtuálne optické zariadenie. Ku špecifickému virtuálnemu optickému zariadeniu môže byť naraz priradený len jeden katalóg obrazov.

LODIMGCLG IMGCLG(*názov-katalógu*) DEV(*názov-virtuálneho-zariadenia*) OPTION(\*LOAD)

### 5. **Skontrolujte, že obrazy sú v správnom poradí**

<span id="page-26-0"></span>Môžete si vybrať niektorú z nasledujúcich možných metód: |

| | | | | | | | |

| | | | | | |

 $\overline{1}$ 

| | | |

- v Použitím príkazu Verify Image Catalog skontrolujte obrazy vo svojom katalógu. |
	- (Pre aktualizáciu celého vydania) VFYIMGCLG IMGCLG(*názov-katalógu*) TYPE(\*UPGRADE) SORT(\*YES)
	- (Len pre licenčné programy) VFYIMGCLG IMGCLG(*názov-katalógu*) TYPE(\*OTHER)
	- (Pre PTF a kumulatívne opravy) VFYIMGCLG IMGCLG(*názov-katalógu*) TYPE(\*PTF) SORT(\*YES)
	- v Použitím príkazu Work with Image Catalog Entries (WRKIMGCLGE) skontrolujte obrazy a pozrite si poradie týchto obrazov.
		- WRKIMGCLGE IMGCLG(*názov-katalógu*)
		- Stlačením PF7 vyvolajte príkaz VFYIMGCLG. Zadajte buď \*UPGRADE, \*OTHER alebo \*PTF pre typ a \*YES pre pole triedenia.
- Systém ukladá obrazy v správnom poradí. Štandardne sa pripojí médium s najnižším indexom a načítajú sa všetky ostatné médiá. | |

**Ďalšia téma:** Buď pokračujte krokmi v časti "Inštalačné úlohy pre cieľové systémy" alebo vykonajte záverečné úlohy v časti "Kontrolný zoznam: Inštalácia média pre distribúciu z [centrálneho](#page-24-0) miesta na cieľový systém" na strane 19.

### **Inštalačné úlohy pre cieľové systémy**

Ak ste nenapísali užívateľom definovaný inštalačný program, musíte vykonať tieto úlohy na obnovu objektov, uložených na distribučnom médiu, na cieľový systém.

Všetky tieto úlohy alebo niektoré z týchto úloh môžete zahrnúť do užívateľom definovaného inštalačného programu. Po nainštalovaní distribučných médií v cieľovom systéme potom program vykoná tieto úlohy automaticky.

Ak ste nenapísali užívateľom definovaný inštalačný program, nasledujúce úlohy splňte, keď budú distribučné médiá nainštalované v cieľovom systéme, alebo tieto úlohy zahrňte do vášho užívateľom definovaného inštalačného programu. Presvedčte sa, či sa obnovili iba objekty uložené na distribučných médiách a či boli tieto objekty obnovené v rovnakom poradí, v akom boli uložené.

- 1. Použitím príkazu RSTUSRPRF (Restore User Profile) obnovte užívateľské profily.
- 2. Použitím príkazu RSTCFG (Restore Configuration) obnovte údaje o konfigurácii systému.

**Poznámka:** Jediný vhodný čas na obnovu údajov o konfigurácii systému je vtedy, keď má centrálny systém a cieľové systémy úplne rovnakú hardvérovú konfiguráciu.

- 3. Obnovte súbory sekundárneho jazyka: |
	- a. Použitím príkazu RSTLIB (Restore Library) obnovte v cieľovom systéme knižnicu QSYS29*xx*, pričom *xx* predstavuje kód funkcie národnej jazykovej verzie pre sekundárny jazyk.
	- b. Použitím príkazu RSTLICPGM (Restore Licensed Program) obnovte na cieľovom systéme licenčné programy, pričom zadajte 29*xx* pre parameter LNG a \*LNG pre parameter RSTOBJ. Napríklad:
		- RSTLICPGM LICPGM(5761WDS) DEV(TAP01) RSTOBJ(\*LNG) LNG(29xx) ENDOPT(\*LEAVE)
		- c. Použitím príkazu Restore (RST) obnovte na cieľovom systéme adresár QIBM/PRODDATA/OS/MRI29*xx*, kde *xx* predstavuje kód funkcie verzie národného jazyka pre sekundárny jazyk.
- 4. Použitím príkazu RSTLIB (Restore Library) obnovte užívateľské knižnice. |
- 5. Použitím príkazu RST (Restore) obnovte objekty súborového systému. |
- 6. Obnovte informácie o licenčných kľúčoch: |
	- a. Obnovte súbor licenčných kľúčov.
	- b. Spustite príkaz ADDLICKEY (Add License Key), aby ste zo súboru licenčných kľúčov pridali všetky licencie typu \*LOCAL.
	- c. Vymažte súbor licenčných kľúčov.
- 7. Nainštalujte nové licenčné programy, ktoré spoločnosť IBM distribuuje nezávisle od vydania i5/OS. |
- <span id="page-27-0"></span>8. Použitím príkazov riadiaceho (CL) jazyka nainštalujte aplikácie.
- 9. Použitím príkazu Restore Licensed Program (RSTLICPGM) nainštalujte užívateľské produkty, zbalené licenčným programom IBM System Manager for i5/OS.

### **Ďalšia téma:**

- v Ak ste nainštalovali distribučné médiá na cieľový systém, vykonajte úlohy, uvedené v téme Inštalácia [distribučných](#page-24-0) médií na [cieľový](#page-24-0) systém.
- v Ak plánujete napísať užívateľom definovaný inštalačný program, vráťte sa na úlohu "Voliteľné: Napísanie [užívateľom](#page-17-0) [definovaného](#page-17-0) inštalačného programu pre cieľové systémy" na strane 12.

### **Voliteľné úlohy na vykonanie po inštalácii**

Po dokončení inštalácie distribučného média do cieľového systému vykonajte tieto kroky, týkajúce sa vašej distribúcie do cieľového systému.

### **Skontrolujte, že sa užívateľom definovaný inštalačný program (QLPUSER) úspešne zaviedol**.

- 1. Z ponuky GO LICPGM vyberte voľbu 50 (Display log for messages).
- 2. Skontrolujte, že sa prijala správa Užívateľský inštalačný proces sa dokončil.

#### **Skontrolujte, či sú nainštalované požadované PTF pre licenčné programy.** |

- Použite napríklad príkaz Check Product Option (CHKPRDOPT): |
- CHKPRDOPT |
- PRDID(*identifikátor-produktu*) RLS(*vydanie*) DETAIL |
- (\*FULL) |

#### **Ak ste distribuovali aplikáciu Infoprint Designer for iSeries, vyčistite dva súbory v integrovanom súborovom systéme**

- v Na príkazovom riadku zadajte RMVLNK '/QIBM/ProdData/AFPDesigner/session/IPDes'.
- v Na príkazovom riadku zadajte RMVLNK '/QIBM/ProdData/AFPDesigner/session/IPIEd'.

#### **Zmena údajov elektronickej podpory zákazníkov**

- 1. Zmeňte telefónne čísla pre servis a marketing:
	- Napíšte CALL QESPHONE a stlačte kláves Enter.
	- Napíšte CALL QTIPHONE a stlačte kláves Enter.
- 2. Zmeňte informácie v databáze kontaktov tak, aby obsahovali telefónne číslo operátora a hlasovej služby na mieste cieľového systému:
	- a. Zadajte príkaz Work with Support Contact Information (WRKCNTINF) v ktoromkoľvek príkazovom riadku.
	- b. Na obrazovke Work with Support Contact Information vyberte voľbu 2 (Work with local service information).

### **Vymažte katalóg obrazov a obrazy, aby ste uvoľnili priestor**

Pre vymazanie katalógu a všetkých optických obrazov (obrazových súborov) napíšte nasledovné: DLTIMGCLG IMGCLG(*mycatalog*) KEEP(\*NO)

# **Distribúcia ďalších licenčných programov alebo opráv použitím sieťového súborového systému**

Ďalším spôsobom distribúcie licenčných programov alebo opráv je zdieľanie virtuálnych obrazov optických zariadení na serveri s ďalšími systémami v sieti prostredníctvom sieťového súborového systému (NFS). |  $\blacksquare$ 

Pokyny na nastavenie klienta a servera na zdieľanie zdrojov obrazov nájdete v téme Riešenia uskladnenia, Nastavenie | virtuálneho optického zariadenia v sieti sieťového súborového systému. |

| |

# <span id="page-28-0"></span>**Odkaz na dokument Distribúcia softvéru**

Tieto informácie obsahujú kolekciu podporných referenčných materiálov, súvisiacich s distribúciou softvéru.

# **Obsah média pre distribúciu z centrálneho miesta**

Tabuľka obsahu distribučného média i5/OS uvádza súbory, uložené na tomto distribučnom médiu.

Pomocou tejto tabuľky môžete skontrolovať, že ste na distribučné médium úspešne preniesli všetky súbory. Táto tabuľka predstavuje kľúč pre generické názvy súborov, ktoré sú uvedené v nasledujúcej tabuľke obsahu distribučného média.

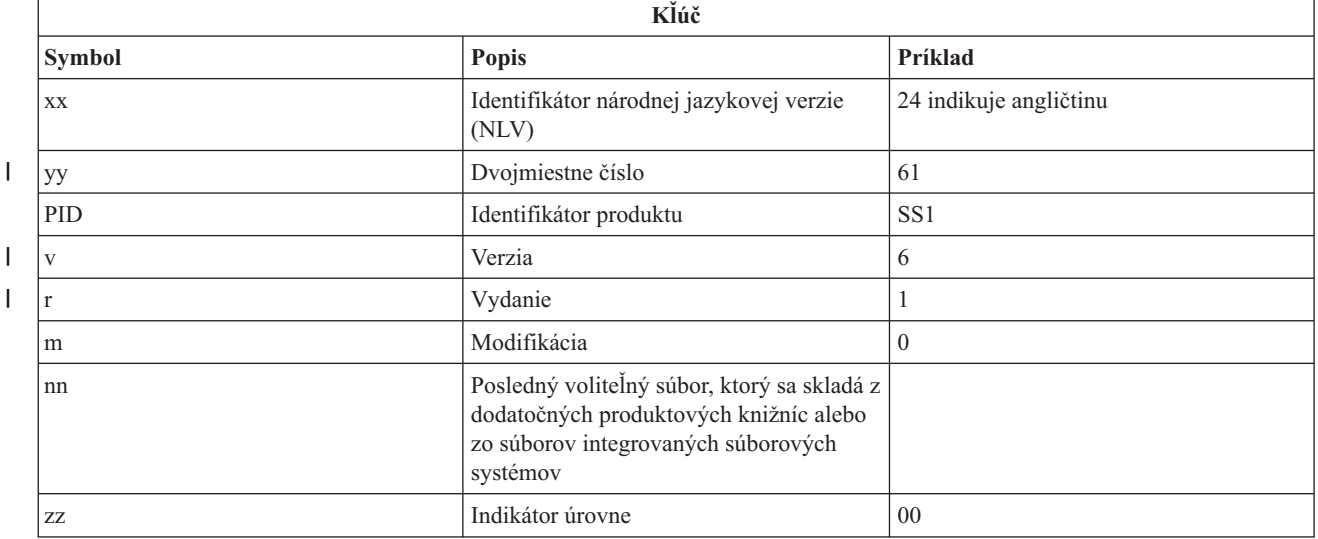

Táto tabuľka obsahuje zoznam súborov v poradí, v akom sa ukladajú na distribučné médium. Pomocou tejto tabuľky môžete skontrolovať, že ste na distribučné médium úspešne preniesli všetky súbory.

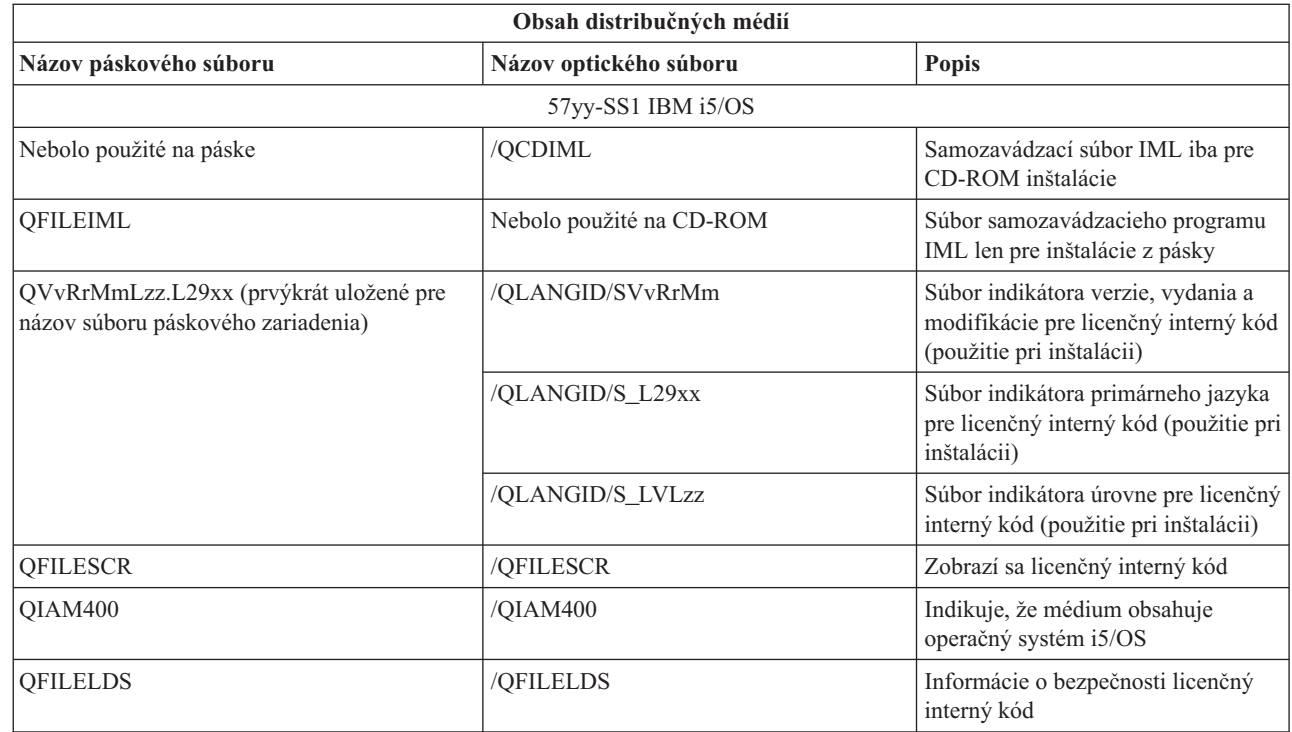

 $\overline{\phantom{a}}$ |<br>|<br>|<br>|<br>|

> | | |

> $\overline{\phantom{a}}$  $\overline{1}$

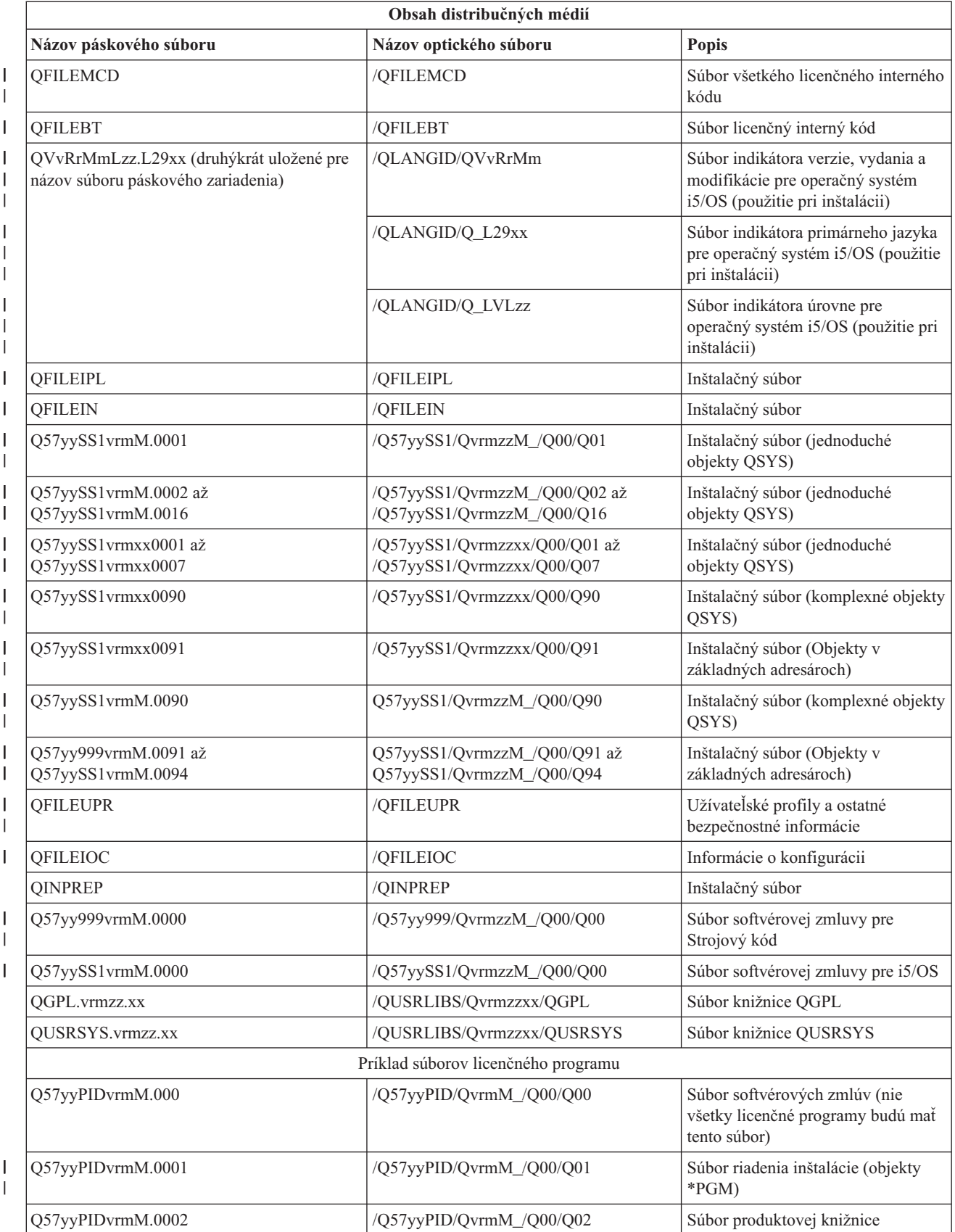

<span id="page-30-0"></span>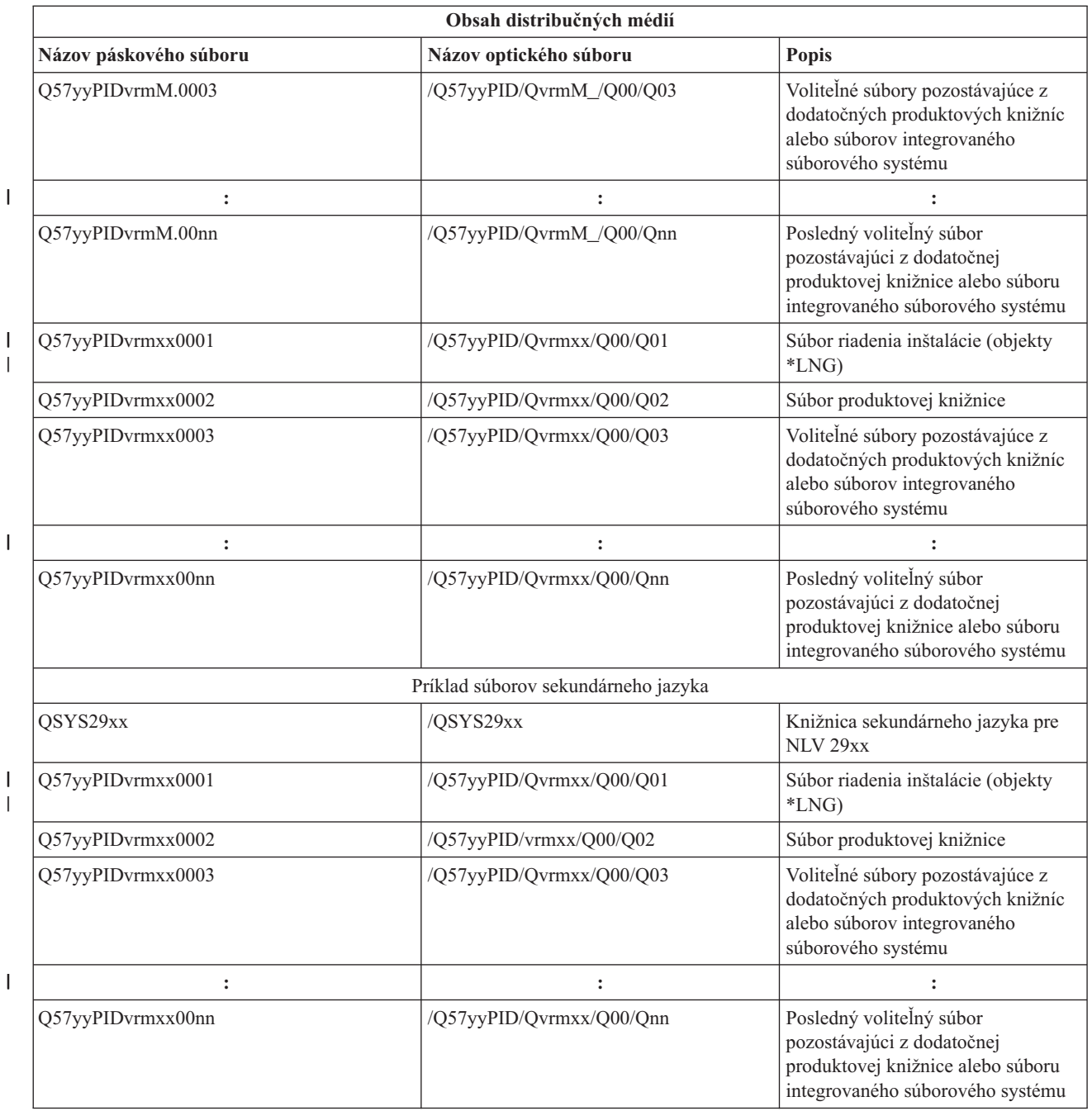

# **Licenčné programy nepodporujúce sekundárne jazyky**

Tieto licenčné programy alebo voľby i5/OS nepodporujú sekundárne jazyky.

- v 5761-SS1 voľby 6, 7, 8, 9, 13, 18, 21, 26, 27, 36, 37, 38, 39, 41, 42, 43, 44, 45 a 46 |
- $\cdot$  5761-JV1 voľby 3, 4, 5, 6, 7, 8, 9, 10, 11 a 12
	- 5769-FNT voľby 1 až 15
	- 5769-FN1 voľby 1 až 5
- | 5761-RD1 voľby 11 a 12
- 1 5761-WDS voľby 35, 45, 55 a 60
- | 5761-BR1 voľby 1 a 2
- | 5761-XW1 voľba 1

<span id="page-31-0"></span> $\cdot$  5722-IP1 voľba 1

# **Sprievodný list média pre distribúciu z centrálneho miesta**

\_\_\_\_\_\_\_\_\_\_\_\_\_\_\_\_\_\_\_\_\_\_\_\_\_\_\_\_\_\_\_\_\_\_\_\_\_\_\_\_\_\_\_\_\_\_\_\_\_\_\_\_\_\_\_\_\_\_\_\_\_\_\_\_\_\_\_\_\_

\_\_\_\_\_\_\_\_\_\_\_\_\_\_\_\_\_\_\_\_\_\_\_\_\_\_\_\_\_\_\_\_\_\_\_\_\_\_\_\_\_\_\_\_\_\_\_\_\_\_\_\_\_\_\_\_\_\_\_\_\_\_\_\_\_\_\_\_\_

\_\_\_\_\_\_\_\_\_\_\_\_\_\_\_\_\_\_\_\_\_\_\_\_\_\_\_\_\_\_\_\_\_\_\_\_\_\_\_\_\_\_\_\_\_\_\_\_\_\_\_\_\_\_\_\_\_\_\_\_\_\_\_\_\_\_\_\_\_

\_\_\_\_\_\_\_\_\_\_\_\_\_\_\_\_\_\_\_\_\_\_\_\_\_\_\_\_\_\_\_\_\_\_\_\_\_\_\_\_\_\_\_\_\_\_\_\_\_\_\_\_\_\_\_\_\_\_\_\_\_\_\_\_\_\_\_\_\_

\_\_\_\_\_\_\_\_\_\_\_\_\_\_\_\_\_\_\_\_\_\_\_\_\_\_\_\_\_\_\_\_\_\_\_\_\_\_\_\_\_\_\_\_\_\_\_\_\_\_\_\_\_\_\_\_\_\_\_\_\_\_\_\_\_\_\_\_\_

\_\_\_\_\_\_\_\_\_\_\_\_\_\_\_\_\_\_\_\_\_\_\_\_\_\_\_\_\_\_\_\_\_\_\_\_\_\_\_\_\_\_\_\_\_\_\_\_\_\_\_\_\_\_\_\_\_\_\_\_\_\_\_\_\_\_\_\_\_

Tento list použite na zaznamenávanie informácií o duplikovaní a distribúcii páskového distribučného média alebo distribučného média DVD.

Identifikácia centrálneho miesta

Identifikácia cieľového miesta\_\_\_\_\_\_\_\_\_\_\_\_\_\_\_\_\_\_\_\_\_\_\_\_

Verzia \_\_\_\_\_\_\_ Vydanie \_\_\_\_\_\_\_ Modifikácia \_\_\_\_\_\_\_

Obsah média:

Licenčný interný kód IBM

Operačný systém IBM i5/OS

Špeciálne pokyny:

Toto tlačivo môže byť kopírované podľa potreby.

#### **Súvisiaci odkaz**

"Kontrolný zoznam: Vytvorenie média pre distribúciu z [centrálneho](#page-20-0) miesta" na strane 15 Ak ste ako distribučné médium vybrali pásku, DVD alebo katalóg obrazov, dané distribučné médium vytvorte vykonaním úloh v tomto kontrolnom zozname.

# <span id="page-32-0"></span>**Odstraňovanie problémov s distribúciou softvéru**

V týchto informáciách sa dozviete, aké máte možnosti v prípade problémov s distribúciou softvéru s operačným systémom i5/OS.

### **Odstraňovanie problémov s inštaláciou užívateľom definovaného inštalačného programu (QLPUSER)**

Ak po nainštalovaní distribučných médií neprijme cieľový systém správu User installation processing completed, problém mohol nastať pri inštalácii programu QLPUSER.

#### v **Správa CPI3D8B: Užívateľský inštalačný proces zlyhal**

Ak cieľový systém prijal správu User installation processing failed, znamená to, že systém spustil program QLPUSER v knižnici QGPL a výsledkom bol výskyt jednej alebo viacerých chýb.

v **Nezobrazia sa žiadne správy**

Ak sa neobjaví žiadna správa, znamená to, že nastal jeden z nasledujúcich prípadov:

- Program QLPUSER sa nenachádza na distribučných médiách v knižnici QGPL.
- Inštalácia produktov dodaných od IBM zlyhala tak, že nebolo možné volať program QLPUSER.
- QGPL alebo QUSRSYS nebola úspešne nainštalovaná. Ak jedna z týchto knižníc nebola úspešne nainštalovaná na cieľový systém, program QLPUSER nebol volaný.

# **Súvisiace informácie, týkajúce sa dokumentu Distribúcia softvéru**

Príručky k produktom, publikácie IBM Redbooks (vo formáte PDF), webové stránky a ďalšie kolekcie tém informačného centra obsahujú informácie, súvisiace s kolekciou tém dokumentu Distribúcia softvéru. Všetky tieto PDF súbory môžete zobraziť a vytlačiť.

### **Publikácie IBM Redbook**

- **•** IBM Systém i5 [Handbook](http://www.redbooks.ibm.com/redpieces/abstracts/sg247486.html) (V5R4)
	- Managing OS/400 with [Operations](http://www.redbooks.ibm.com/redpieces/abstracts/sg246564.html) Navigator V5R1 Volume 4: Packages and Products

### **Webové lokality**

[Používanie](http://www.ibm.com/servers/eserver/iseries/optical/cdrom/cddist.htm) média CD-ROM v distribúcii softvéru iSeries

### **Ostatné informácie**

- Installing, upgrading, or deleting i5/OS and related software
- v Komprimované objekty a úložný priestor
- 1 · Riešenia uskladnenia a najmä Uskladnenie virtuálnych optických zariadení

# **Licencia na kód a zrieknutie sa zodpovednosti**

IBM vám zaručuje nevýlučné licencie na autorské práva na používanie všetkých príkladov kódu, z ktorých môžete generovať podobné funkcie prispôsobené vašim špecifickým požiadavkám.

VZHĽADOM NA VŠETKY ZÁKONNÉ ZÁRUKY, KTORÉ NIE JE MOŽNÉ VYLÚČIŤ, IBM, JEJ VÝVOJOVÍ PRACOVNÍCI A DODÁVATELIA, NEDÁVAJÚ ŽIADNE ZÁRUKY, ČI UŽ VYJADRENÉ ALEBO MLČKY PREDPOKLADANÉ, VRÁTANE ALE BEZ OBMEDZENIA NA MLČKY PREDPOKLADANÉ ZÁRUKY NEPORUŠENIA PRÁV, PREDAJNOSTI ALEBO VHODNOSTI NA KONKRÉTNY ÚČEL OHĽADOM PROGRAMU ALEBO TECHNICKEJ PODPORY (AK NEJAKÁ EXISTUJE).

ZA ŽIADNYCH OKOLNOSTÍ NIE SÚ IBM A ANI JEJ VÝVOJOVÍ PRACOVNÍCI A DODÁVATELIA ZODPOVEDNÍ ZA ČOKOĽVEK Z NASLEDUJÚCEHO, ANI V PRÍPADE UPOZORNENIA NA MOŽNOSŤ VYSKYTU TEJTO SITUÁCIE:

- 1. STRATA ALEBO POŠKODENIE ÚDAJOV;
- 2. PRIAME, ŠPECIÁLNE, NÁHODNÉ ALEBO NEPRIAME ŠKODY ALEBO ZA ŽIADNE NEPRIAME EKONOMICKÉ ŠKODY, ALEBO
- 3. UŠLÝ ZISK, STRATA OBCHODOV, PRÍJMOV, POVESTI ALEBO OČAKÁVANÝCH ÚSPOR.

NIEKTORÉ PRÁVNE SYSTÉMY NEUMOŽŇUJÚ VYLÚČENIE ALEBO OBMEDZENIE PRIAMYCH, NÁHODNÝCH ČI NÁSLEDNÝCH ŠKÔD, TAKŽE VYŠŠIE UVEDENÉ VYLÚČENIE ALEBO OBMEDZENIE SA NA VÁS NEMUSÍ VZŤAHOVAŤ.

# <span id="page-34-0"></span>**Príloha. Právne informácie**

Tieto informácie boli vyvinuté pre produkty a služby ponúkané v USA.

V iných krajinách nemusí spoločnosť IBM ponúkať produkty, služby alebo vlastnosti, uvedené v tomto dokumente. Ak chcete získať informácie o produktoch a službách, ktoré sú aktuálne dostupné vo vašej oblasti, kontaktujte lokálneho zástupcu spoločnosti IBM. Žiadny odkaz na produkt, službu alebo program IBM nemá za účelom naznačiť, že je možné použiť len tento produkt, službu alebo program IBM. Namiesto toho je možné použiť ľubovoľný funkčne ekvivalentný produkt, službu alebo program, ktorý neporušuje právo na intelektuálne vlastníctvo spoločnosti IBM. Vyhodnotenie a kontrola činnosti produktu, programu alebo služby inej ako od IBM je však na zodpovednosti užívateľa.

Spoločnosť IBM môže vlastniť patenty alebo mať podané žiadosti o patenty, ktoré sa týkajú predmetu opísaného v tomto dokumente. Získanie tohto dokumentu vám nedáva žiadnu licenciu na tieto patenty. Požiadavky o licencie môžete zasielať písomne na:

IBM Director of Licensing IBM Corporation North Castle Drive Armonk, NY 10504-1785 U.S.A.

Požiadavky o licencie, ktoré sa týkajú dvojbajtových (DBCS) informácií, získate od IBM Intellectual Property Department vo vašej krajine alebo ich zašlite písomne na adresu:

IBM World Trade Asia Corporation Licensing 2-31 Roppongi 3-chome, Minato-ku Tokyo 106-0032, Japan

**Nasledujúci odsek sa netýka Veľkej Británie ani žiadnej inej krajiny, kde sú takéto vyhlásenia nezlučiteľné s lokálnym zákonom:** SPOLOČNOSŤ INTERNATIONAL BUSINESS MACHINES POSKYTUJE TÚTO PUBLIKÁCIU "TAK AKO JE" BEZ ZÁRUKY AKÉHOKOĽVEK DRUHU, VYJADRENEJ ALEBO IMPLIKOVANEJ, VRÁTANE (ALE NEOBMEDZENE) IMPLIKOVANÝCH ZÁRUK NEPOŠKODENIA, PREDAJNOSTI ALEBO VHODNOSTI NA KONKRÉTNY ÚČEL. Niektoré štáty nedovoľujú zriecť sa vyjadrených alebo implikovaných záruk v určitých transakciách, preto sa vás toto vyhlásenie nemusí týkať.

Tieto informácie môžu obsahovať technické nepresnosti alebo typografické chyby. Tieto informácie sa periodicky menia; tieto zmeny budú začlenené do nových vydaní publikácie. Spoločnosť IBM môže kedykoľvek bez ohlásenia urobiť vylepšenia a/alebo zmeny v produktoch alebo programoch opísaných v tejto publikácii.

Všetky odkazy v týchto informáciách na webové lokality iné ako od IBM sú poskytnuté len pre pohodlie a v žiadnom prípade neslúžia ako potvrdenie obsahu týchto webových lokalít. Materiály na týchto webových lokalitách nie sú súčasťou materiálov pre tento produkt IBM a použitie týchto webových lokalít je na vlastné riziko.

Spoločnosť IBM môže použiť alebo distribuovať všetky vami poskytnuté informácie ľubovoľným spôsobom, ktorý považuje za vhodný, bez toho, aby tým voči vám vznikli akékoľvek záväzky.

Vlastníci licencií na tento program, ktorí chcú o ňom získať informácie za účelom povolenia: (i) výmeny informácií medzi nezávisle vytvorenými programami a inými programami (vrátane tohto) a (ii) vzájomného použitia vymieňaných informácií by mali kontaktovať:

IBM Corporation Software Interoperability Coordinator, Department YBWA 3605 Highway 52 N

<span id="page-35-0"></span>Rochester, MN 55901 U.S.A.

Takéto informácie môžu byť dostupné, môžu byť predmetom príslušných pojmov a podmienok a v niektorých prípadoch sú dostupné za poplatok.

Licenčný program popísaný v tomto dokumente a všetok licenčný materiál, ktorý je preň dostupný, poskytla spoločnosť | IBM za podmienok Zákazníckej zmluvy IBM, Medzinárodnej dohody o licenčných programoch IBM, Licenčnej | zmluvy IBM pre Strojový kód alebo inej ekvivalentnej dohody medzi nami. |

Všetky údaje o výkone, uvádzané v tomto dokumente boli získané v riadenom prostredí. Výsledky získané v iných prevádzkových prostrediach sa môžu podstatne odlišovať. Niektoré merania boli vykonané v systémoch vývojovej úrovne a nie je žiadna záruka, že tieto merania budú rovnaké vo všeobecne dostupných systémoch. Okrem toho, niektoré výsledky boli odhadnuté extrapoláciou. Skutočné výsledky sa môžu odlišovať. Užívatelia tohto dokumentu by si mali overiť použiteľnosť týchto údajov pre svoje špecifické prostredie.

Informácie o produktoch iných ako od IBM boli získané od poskytovateľov týchto produktov, z ich uverejnených oznámení alebo z iných, verejne dostupných zdrojov. Spoločnosť IBM tieto produkty netestovala a nemôže potvrdiť presnosť ich výkonu, kompatibilitu ani iné parametre týkajúce sa produktov nepochádzajúcich od IBM. Otázky k schopnostiam produktov iných ako od IBM by ste mali adresovať poskytovateľom týchto produktov.

Všetky vyhlásenia týkajúce sa budúceho smerovania alebo úmyslov IBM sú predmetom zmeny alebo zrušenia bez ohlásenia a vyjadrujú len zámery a ciele.

Tieto informácie obsahujú príklady údajov a hlásení používaných v každodenných firemných operáciách. Kvôli ich čo najlepšej ilustrácii obsahujú tieto príklady mená osôb, názvy spoločností, pobočiek a produktov. Všetky tieto mená a názvy sú vymyslené a akákoľvek podobnosť s menami, názvami a adresami používanými skutočnými osobami a spoločnosťami je čisto náhodná.

### LICENCIA NA AUTORSKÉ PRÁVA:

Tieto informácie obsahujú vzorové aplikačné programy v zdrojovom kóde, ktoré ilustrujú programovacie techniky v rôznych platformách. Tieto vzorové programy môžete kopírovať, upravovať a distribuovať v ľubovoľnej forme bez poplatku pre IBM, za účelom vývoja, používania, predaja alebo distribúcie aplikačných programov, vyhovujúcich aplikačnému programovému rozhraniu pre operačnú platformu, pre ktorú sú tieto programy napísané. Tieto príklady neboli dôkladne testované vo všetkých podmienkach. IBM preto nemôže garantovať ani implikovať spoľahlivosť, prevádzkyschopnosť ani funkčnosť týchto programov.

Každá kópia alebo časť týchto vzorových programov alebo odvodená práca musí obsahovať túto poznámku o autorských právach:

© (názov vašej spoločnosti) (rok). Časti tohto kódu sú odvodené zo vzorových programov spoločnosti IBM. © Copyright IBM Corp. \_zadať rok alebo roky\_. Všetky práva vyhradené.

Ak si prezeráte elektronickú kópiu týchto informácií, nemusia byť zobrazené fotografie ani farebné ilustrácie.

#### **Informácie o programovacom rozhraní** |

Dokumenty tejto publikácie, Distribúcia softvéru, používali programové rozhrania, ktoré dovoľujú zákazníkovi písať programy na získanie služieb systémov IBM i5/OS.

# **Ochranné známky**

Nasledujúce pojmy sú ochranné známky spoločnosti International Business Machines v USA, v iných krajinách alebo v oboch:

- <span id="page-36-0"></span> $\frac{15}{OS}$
- IBM |
- Infoprint |
- iSeries |
- OS/400 |
- Redbooks |
- System i |
- WebSphere |

Adobe Acrobat, Portable Document Format (PDF) a PostScript sú buď registrované ochranné známky alebo ochranné | známky spoločnosti Adobe Systems Incorporated v USA a ďalších krajinách. |

Ostatné názvy spoločnosti, produktov alebo služieb môžu byť ochranné známky alebo značky služieb iných.

# **Pojmy a podmienky**

Oprávnenia na používanie týchto publikácií sú predmetom nasledujúcich pojmov a podmienok.

**Osobné použitie:** Tieto publikácie môžete reprodukovať pre svoje osobné, nekomerčné použitie za podmienky zachovania všetkých informácií o autorských právach. Bez výslovného povolenia autora ich nemôžete distribuovať, zobrazovať ani odvádzať práce z týchto publikácií ani žiadnej ich časti.

**Komerčné použitie:** Tieto publikácie môžete reprodukovať, distribuovať a zobrazovať výlučne vo vašej spoločnosti za podmienky zachovania všetkých informácií o autorských právach. Bez výslovného povolenia od autora nemôžete odvádzať práce z týchto publikácií ani reprodukovať, distribuovať a zobrazovať tieto publikácie ani žiadne ich časti.

S výnimkou ako je uvedené v týchto podmienkach, na publikácie ľubovoľné informácie, údaje, softvér alebo iné tu obsiahnuté intelektuálne vlastníctvo nemáte žiadne oprávnenia, licencie ani práva, vyjadrené ani implikované.

Spoločnosť IBM si vyhradzuje právo odobrať tu uvedené oprávnenia vždy, podľa vlastného uváženia, keď použitie týchto publikácií škodí autorovi, alebo ak spoločnosť IBM, že pokyny hore nie sú striktne dodržiavané.

Tieto informácie nemôžete prevziať ani exportovať okrem prípadu, ak to dovoľujú všetky aplikovateľné zákony a regulácie, vrátane všetkých zákonov a regulácií USA pre export.

SPOLOČNOSŤ IBM NERUČÍ ZA OBSAH TÝCHTO PUBLIKÁCIÍ. PUBLIKÁCIE SÚ POSKYTNUTÉ ″TAK AKO SÚ″ BEZ ZÁRUKY AKÉHOKOĽVEK DRUHU, VYJADRENEJ ALEBO IMPLIKOVANEJ, VRÁTANE (ALE NEOBMEDZENE) IMPLIKOVANÝCH ZÁRUK PREDAJNOSTI, NEPOŠKODENIA A VHODNOSTI NA KONKRÉTNY ÚČEL.

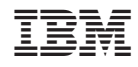

Vytlačené v USA